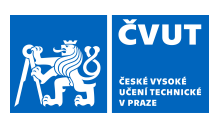

# ZADÁNÍ BAKALÁŘSKÉ PRÁCE

### **I. OSOBNÍ A STUDIJNÍ ÚDAJE**

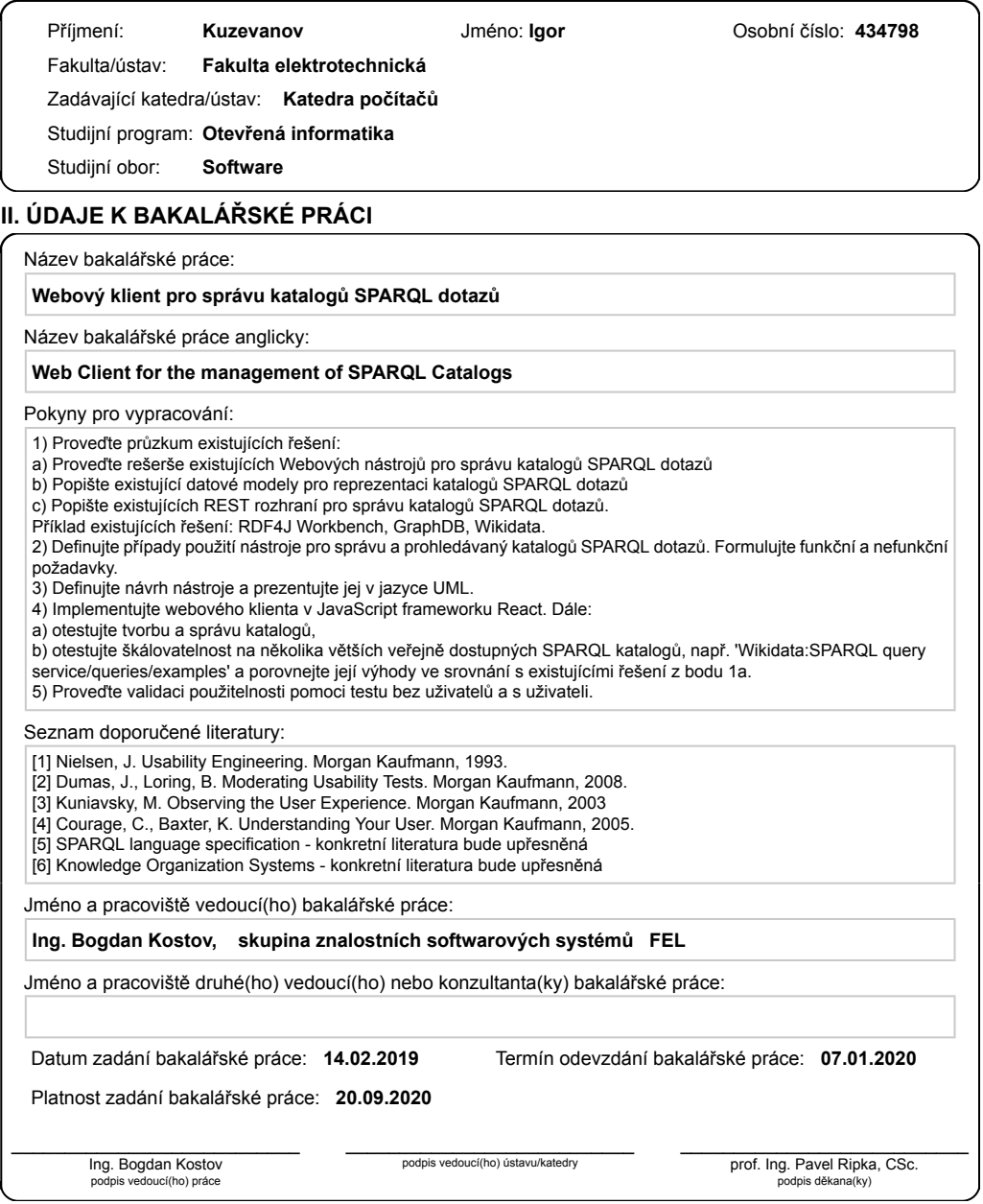

CVUT-CZ-ZBP-2015.1 Strana 1 z 2 © ČVUT v Praze, Design: ČVUT v Praze, VIC

**Bakalářská práce**

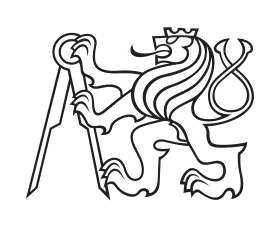

**České vysoké učení technické v Praze**

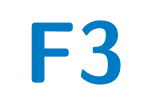

**F3 Fakulta elektrotechnická**

# **Webový klient pro správu katalogů SPARQL dotazů**

**Igor Kuzevanov**

**Školitel: Ing. Bogdan Kostov Leden 2020**

# **Poděkování**

V první řadě bych chtěl poděkovat vedoucímu této práce panu Ing. Bogdanu Kostovovi za jeho rady, zpětnou vazbu a pravidelnou pomoc během realizace této práce. Dále bych chtěl poděkovat své matce za poskytnutí duševní a finanční podpory a samozřejmě České republice a Českému vysokému učení technickému za poskytnutí možností dosažení vysokoškolského vzdělání.

# **Prohlášení**

Prohlašuji, že jsem předloženou práci vypracoval samostatně a že jsem uvedl veškeré použité informační zdroje v souladu s Metodickým pokynem o dodržování etických principů při přípravě vysokoškolských závěrečných prací.

# **Abstrakt**

Cílem této práce bylo vytvořit webový klient pro správu katalogů SPARQL dotazů. V první polovině jsem se věnoval průzkumu existující řešení, jejich nevýhod a nevýhod. Poté jsem navrhl vylepšenou verzi webového klienta. V druhé části jsem se zabýval implementací webového klienta a jeho testováním včetně testů použitelnosti.

**Klíčová slova:** semantický web, Linked data, SPARQL, React, webový klient

**Školitel:** Ing. Bogdan Kostov Praha, Resslova 307/9, místnost: E-113

# **Abstract**

The goal of this thesis was to implement web client for the management of SPARQL catalogs. In the first part of the thesis I described existing solutions to the problem and analyzed their advantages and disadvantages. After that I designed my own solution. In the second part of the thesis I implemented web client and conducted usability testing.

**Keywords:** semantic web, Linked data, SPARQL, React, web client

**Title translation:** Web Client for the management of SPARQL Catalogs

# **Obsah**

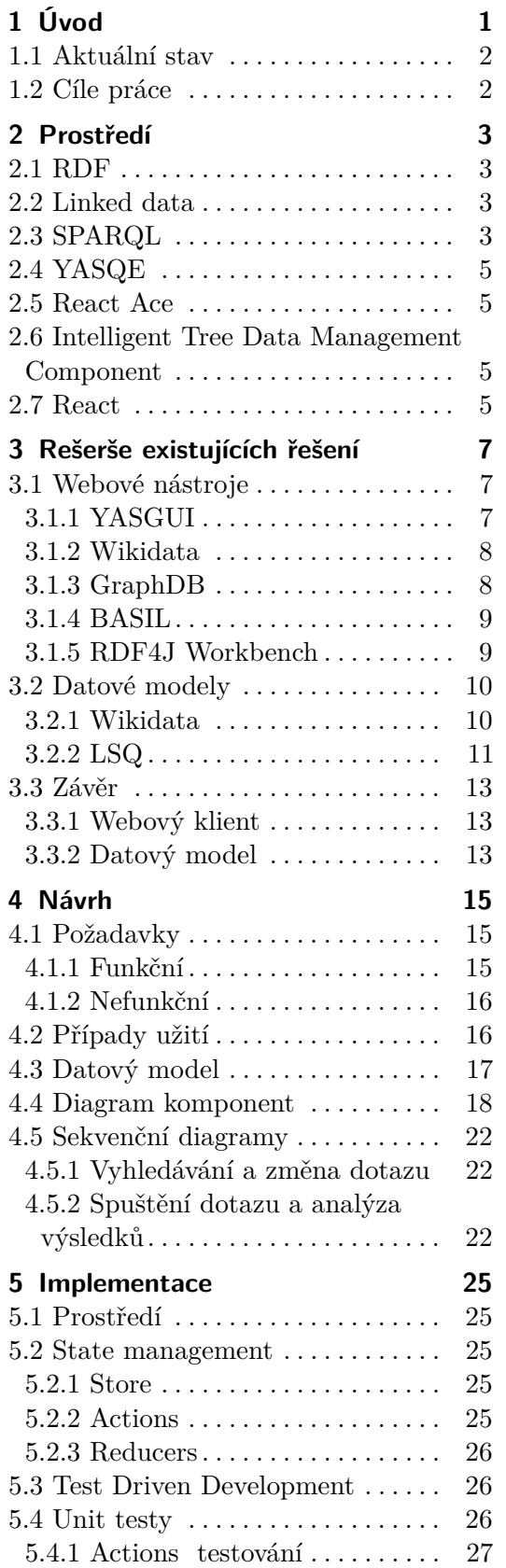

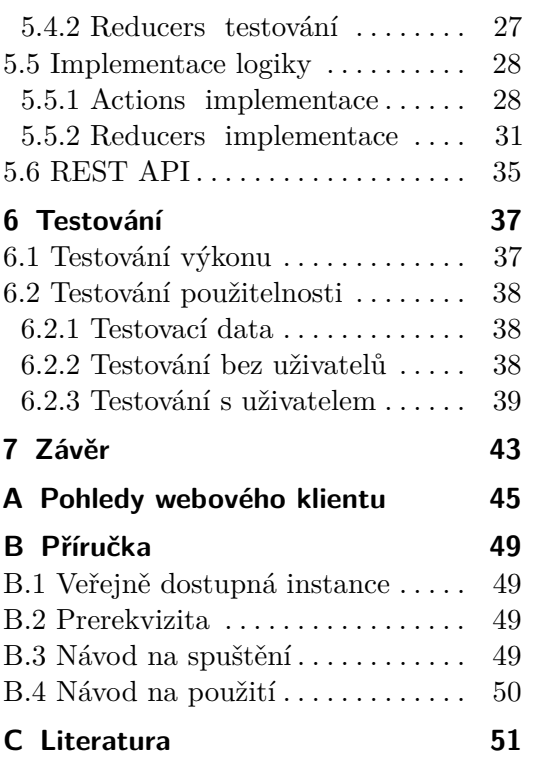

# **Obrázky Tabulky**

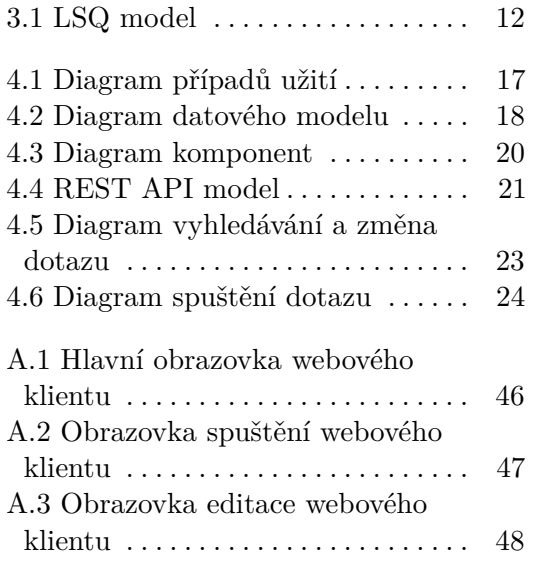

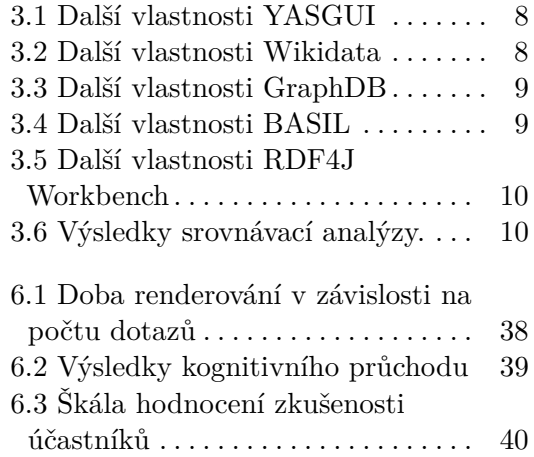

# <span id="page-8-0"></span>**Kapitola 1 Úvod**

Již na konci 20. století počet stránek na webu neustále rostl a tím komplikoval vyhledávání relevantní informace. Proto v roce 2001 ředitel konsorcia W3C Tim Berners-Lee přišel s myšlenkou sémantického webu, který je rozšířením současného webu, v němž data mají přidělen dobře definovaný význam lépe umožňující počítačům a lidem spolupracovat. Je ale důležité říct, že sémantický web není jenom o přidělení významu, ale také o propojení dat mezi sebou, což by umožňovalo jednoduché nalezení souvisejících informací.

Pro splnění výše uvedených požadavků byl v roce 2006 zaveden koncept Linked Data [\[2\]](#page-58-1). Podrobnější popis bude uveden v další kapitole, prozatím je důležité vědět, že jedním z cílů jeho vytvoření bylo umožnění práce s daty na webu jako s relační databází a dotazování na jejich obsah pomocí jazyků podobných SQL. Jedním z nichž je doporučený konsorciem jazyk SPARQL (SPARQL Protocol and RDF Query Language) [\[1\]](#page-58-2) .

Nechť Linked Data katalog je uzel v sémantickém webu, obsahující informace ve formátu RDF (Resource Description Framework) [\[14\]](#page-59-0) na základě příslušné tomuto uzlu ontologie (příkladem je projekt DBpedia[\[7\]](#page-58-3)). Podobně tomu, jak SQL databáze uchovávají data na základě relačních schémat, Linked Data katalog uchovává data podle některé předem určené ontologie.

Dále zadefinujme pojem katalogu SPARQL dotazů - Linked Data katalog, který obsahuje množinu SPARQL dotazů, kde jednotlivé dotazy mohou mít název, textový popis apod. a mohou být kategorizováne. Příklady katalogů SPARQL dotazů:

- **.** Katalog vzorových a poučných SPARQL dotazů pro práci s Wikidata [\[13\]](#page-58-4).
- **.** LSQ (Linked SPARQL Queries) [\[12\]](#page-58-5) katalog metadat o SPARQL dotazech získaných z logů různých veřejných SPARQL endpointů.

<span id="page-8-1"></span>Cílem této práce je potom vyvinout webový klient pro správu katalogů SPARQL dotazů.

# **1.1 Aktuální stav**

V současné době existují softwarová řešení, která umožňují správu SPARQL dotazů, neumožňují ale současnou správu kategorizaci těchto dotazů.

# <span id="page-9-0"></span>**1.2 Cíle práce**

Definujeme cíle práce jako obecné požadavky na webový klient, které později upřesníme v příslušné kapitole. Webový klient bude mít následující vlastnosti:

- **.** CRUD operace nad množinou SPARQL dotazů v katalogu
- **.** CRUD operace nad množinou kategorií SPARQL dotazu
- **.** Třídění a zobrazení dotazů na základě zvolené množiny kategorií

# <span id="page-10-0"></span>**Kapitola 2 Prostředí**

V úvodu jsme zmínili Linked data - důležitý pojem pro pochopení problematiky této práce. Nyní jej popíšeme podrobněji a také některé související definice.

# <span id="page-10-1"></span>**2.1 RDF**

Resource Description Framework 1.1 (RDF) [\[14\]](#page-59-0) je grafový datový model, který je součástí koncepce sémantického webu a reprezentuje tvrzení o zdrojích ve formátu "subjekt - predikát - objekt". Důležitou vlastností tohoto formátu je čitelnost jak lidsky, tak i strojově. Pro pojmenování subjektu, predikátu nebo objektu se používá URI. Množina RDF-tvrzení potom tvoří orientovaný graf, kde vrcholy jsou subjekty a objekty a hrany jsou predikáty.

# <span id="page-10-2"></span>**2.2 Linked data**

Nevýhoda klasického webu spočívá v tom, že jeho data nemají vedle sebe kontext o informaci, kterou reprezentují. Dva datové objekty totiž můžou mít vlastnosti se stejným názvem, ale odlišným významem. Linked data je způsob řešení tohoto problému. Model Linked Data předpokládá, že data jsou publikována jako datasety ve formátu RDF a jsou strukturována na základě slovníků (ontologií) a jednotlivé datasety jsou propojené pomocí hypertextových odkazů. Samotný dataset může být složen z více RDF grafů.

# <span id="page-10-3"></span>**2.3 SPARQL**

SPARQL (SPARQL Protocol and RDF Query Language) [\[1\]](#page-58-2) je sémantický dotazovací jazyk nad daty ve formátu RDF a je hodně podobný jazyku SQL. SPARQL umožňuje dotazovaní pomocí vzorů RDF grafů, kde uzly nebo hrany můžou být nahrazeny proměnnou. Níže uvedený příklad vrátí všechny dvojice (subjekt a objekt) obsahující predikát "rdfs:label". Neboli vrátí všechny dvojice vrcholů, které jsou spojeny hranou "rdfs:label".

2. Prostředí**.......................................**

```
PREFIX rdfs: <http://www.w3.org/2000/01/rdf-schema#>
SELECT *
WHERE { ?entity rdfs:label ?name . }
```
Pro čtení dat SPARQL podporuje 4 základní typy dotazů:

**.** SELECT - výstupem je tabulka, obsahující data vyhovující dotazu.

```
PREFIX foaf: <http://xmlns.com/foaf/0.1/>
SELECT ?nameX ?nameY ?nickY
WHERE
  { ?x foaf:knows ?y ;
       foaf:name ?nameX .
    ?y foaf:name ?nameY .
    OPTIONAL { ?y foaf:nick ?nickY }
  }
```
**.** CONSTRUCT - výstupem je RDF graf zkonstruovaný na základě šablony grafu.

```
PREFIX foaf: <http://xmlns.com/foaf/0.1/>
PREFIX vcard: <http://www.w3.org/2001/vcard-rdf/3.0#>
CONSTRUCT { <http://example.org/person#Alice> vcard:FN ?name }
WHERE { ?x foaf:name ?name }
```
**.** ASK - výstupem je odpověď (boolean), zda existuje řešení pro dotaz.

```
PREFIX foaf: <http://xmlns.com/foaf/0.1/>
ASK { ?x foaf:name "Alice" }
```
**.** DESCRIBE - výstupem je RDF graf popisující nalezený zdroj.

```
PREFIX foaf: <http://xmlns.com/foaf/0.1/>
DESCRIBE ?x
WHERE { ?x foaf:mbox <mailto:alice@org> }
```
Existují také dvě důležité klauzule:

**.** GRAPH - umožňuje specifikovat graf z datasetu, v němž se má vyhodnotit grafový vzor.

PREFIX foaf: <http://xmlns.com/foaf/0.1/>

```
SELECT ?src ?bobNick
FROM NAMED <http://example.org/foaf/aliceFoaf>
FROM NAMED <http://example.org/foaf/bobFoaf>
WHERE
  {
```

```
GRAPH ?src
      { ?x foaf:mbox <mailto:bob@work.example> .
        ?x foaf:nick ?bobNick
      }
    }
. SERVICE - umožňuje dotazovaní na data v dalším autonomním datasetu.
  PREFIX wikibase: <http://wikiba.se/ontology#>
  SELECT *
```
**.......................................** 2.4. YASQE

```
{
 SERVICE wikibase:label { ?v wikibase:language "en". }
}
```
# <span id="page-12-0"></span>**2.4 YASQE**

YASQE (Yet Another Sparql Query Editor)[\[11\]](#page-58-6) je grafický editor pro práce se SPARQL dotazy postavený na komponentě CodeMirror. Podporuje zvýraznění syntaxe a mechanismus našeptávání kódu.

## <span id="page-12-1"></span>**2.5 React Ace**

Ace je grafický editor zdrojového kódu. Podporuje zvýraznění syntaxe pro více jazyků a mechanismus našeptávání kódu. Existuje také verze editoru React Ace, která obsahuje stejnou funkcionalitu, ale je dostupná pro použití jako React komponenta.

# <span id="page-12-2"></span>**2.6 Intelligent Tree Data Management Component**

Intelligent Tree Data Management Component[\[8\]](#page-58-7) je React komponenta pro zobrazení stromu objektů. Je schopna zobrazovat velký počet položek aniž by snížila výkonnost aplikace nebo zhoršila UX.

# <span id="page-12-3"></span>**2.7 React**

React[\[4\]](#page-58-8) je knihovna pro vývoj grafických uživatelských rozhraní v jazyce JavaScript. Její základním objektem je komponenta, která je potomkem React třídy Component a může obsahovat další komponenty. Celá aplikace je potom stromem komponent.

Data uvnitř komponenty ukládáme do vnitřní proměnné "state", kterou za běhu můžeme libovolně měnit. Přenos dat mezi komponenty se realizuje

# 2. Prostředí**.......................................**

pomocí "props" [1](#page-13-0) - při inicializaci komponenty-potomka ji můžeme předat libovolná data z rodičovské komponenty. "Props" se mění pouze ve chvílí, kdy dojde ke změně "state" rodičovské komponenty. Abychom mohli změnit "state" z komponenty-potomka, musíme do něj předat odkaz na callback-metodu, po jejíž vyvolání se provedou potřebné změny na úrovní předka.

Ve většině případu pro manipulaci se "state" se používají další knihovny: Flux, Redux, Mobx. V této práci jsem zvolil pro tento účel framework Redux.

<span id="page-13-0"></span><sup>1</sup>Zkrátka od "Properties"

# <span id="page-14-0"></span>**Kapitola 3**

# **Rešerše existujících řešení**

Cílem této kapitoly bylo prozkoumat existující nástroje a modely pro správu katalogů SPARQL dotazů. Rešerše byla rozdělena do 2 fází:

- **.** Rešerše existujících webových nástrojů pro správu katalogů SPARQL dotazů
- **.** Rešerše existujících datových modelů pro reprezentaci katalogů SPARQL dotazů

## <span id="page-14-1"></span>**3.1 Webové nástroje**

První částí této kapitoly byla rešerše existujících webových nástrojů pro správu katalogů SPARQL dotazů. Na začátku jsem uvedl seznam nástrojů, které se dále analyzovaly a jejich stručný popis. Poté byla provedena srovnávací analýza vlastností těchto nástrojů (viz Tabulka [3.6\)](#page-17-4) a to vzhledem k cílem práce:

- **.** CRUD operace nad množinou SPARQL dotazů v katalogu
- **.** CRUD operace nad množinou kategorií SPARQL dotazu
- **.** Třídění a zobrazení dotazů na základě zvolené množiny kategorií

Dále byly u každého nástroje uvedeny vlastnosti, které pozitivně nebo negativně ovlivňují uživatelskou zkušenost (UX, user experience), ale jsou mimo cíle této práce. Účelem analýzy těchto vlastnosti byla snaha implementovat v dalších fázích této práce co nejvíc pozitivních a vyhnout se těm negativním.

### <span id="page-14-2"></span>**3.1.1 YASGUI**

<span id="page-14-3"></span>YASGUI je webový grafický klient pro práci se SPARQL dotazy. Jádrem tohoto klientu je javascript-komponenta YASQE (Yet Another Sparql Query Editor)[\[11\]](#page-58-6) postavená na komponentě CodeMirror, podporující zvýraznění syntaxe a mechanismus našeptávání kódu. Pro zovrazování výsledků používá komponentu YASR (Yet Another Sparql Resultset GUI).

3. Rešerše existujících řešení **...** 

<span id="page-15-2"></span>

| Výhody                                                                                                    | Nevýhody |
|----------------------------------------------------------------------------------------------------|----------|
| • Podporuje zvýraznění syntaxe.<br>• Podporuje našeptávání kódu.<br>• Podporuje práci s několika do-<br>tazy najednou pomocí záložek.<br>• Podporuje spuštění dotazů<br>a zobrazování výsledků v<br>několika formátech (tabulka,<br>RAW data ve formátu JSON, |          |
| kontingenční tabulka, Google<br>Chart).                                                                                                    |          |

**Tabulka 3.1:** Další vlastnosti YASGUI

### **3.1.2 Wikidata**

Wikidata je podpůrný projekt Wikipedie pro realizaci společného úložiště dat, které následně využíváno jinými projekty. Wikidata má strukturu velmi podobnou Wikipedii. Pro tuto práci je ale důležité použití stránek Wikidata jako katalogu SPARQL dotazů, což je demonstrováno na stránce s kategorizováným seznamem poučných SPARQL dotazů[\[13\]](#page-58-4).

<span id="page-15-3"></span>

| Výhody                                                                                                    | Nevýhody                                                                                                    |
|----------------------------------------------------------------------------------------------------|----------------------------------------------------------------------------------------------------|
| $\blacksquare$ Primitivní rozhraní umožňuje<br>použití bez přípravy skoro kaž-<br>dým uživatelem.<br>■ Jednotlivé dotazy mají vedle<br>stručný popis jejich obsahu. | ■ Všechna data jsou na jedné<br>webové stránce, což může vést<br>ke snížení doby odezvy aplikace<br>při vysokém počtu dotazů a<br>komplikuje orientaci uvnitř těla<br>stránky. |

**Tabulka 3.2:** Další vlastnosti Wikidata

### <span id="page-15-0"></span>**3.1.3 GraphDB**

<span id="page-15-1"></span>GraphDB[\[5\]](#page-58-9) je nástroj pro správu grafových databází, které implementují RDF a SPARQL specifikace. Jádrem editoru SPARQL dotazů jsou YASQE[\[11\]](#page-58-6) a YASR komponenty, které jsem popisoval v kapitole 2.1.

### **......** 3.1. Webové nástroje

<span id="page-16-1"></span>

| Výhody                                                                                                    | Nevýhody               |
|----------------------------------------------------------------------------------------------------|------------------------|
| • Podporuje zvýraznění syntaxe.<br>Podporuje našeptávání kódu.<br>■ Podporuje práci s několika do-<br>tazy najednou pomocí záložek.                                           | Proprietární software. |
| • Podporuje spuštění dotazů<br>zobrazování výsledků v<br>$\mathbf{a}$<br>několika formátech (tabulka,<br>RAW data ve formátu JSON,<br>kontingenční tabulka, Google<br>Chart). |                        |
| Podporuje uložení a nahrávání<br>dotazů (uvnitř úložiště webo-<br>vého klienta).                                                                                              |                        |
| $\blacksquare$ Podporuje generování URL pro<br>sdílení SPARQL dotazů.                                                                                                    |                        |

**Tabulka 3.3:** Další vlastnosti GraphDB

### **3.1.4 BASIL**

BASIL[\[3\]](#page-58-10) je cloud platforma pro sdílení a přepoužití SPARQL dotazů, která generuje Web API pro uložené SPARQL dotazy. Specifikace API zahrnuje SPARQL endpoint, SPARQL dotaz a volitelně postprocessingový skript.

<span id="page-16-2"></span>

| Výhody                                                                                                    | Nevýhody |
|----------------------------------------------------------------------------------------------------|----------|
| Generuje Web API pro každý<br>uložený SPARQL dotaz.<br>Umožňuje spuštění dotazu<br>přímo z prohlížeče (pomocí<br>vygenerováného URL). |          |

**Tabulka 3.4:** Další vlastnosti BASIL

### <span id="page-16-0"></span>**3.1.5 RDF4J Workbench**

RDF4J Workbench je webový klient pro správu úložišť SPARQL dotazů unvitř RDF4J Serveru.

<span id="page-17-3"></span>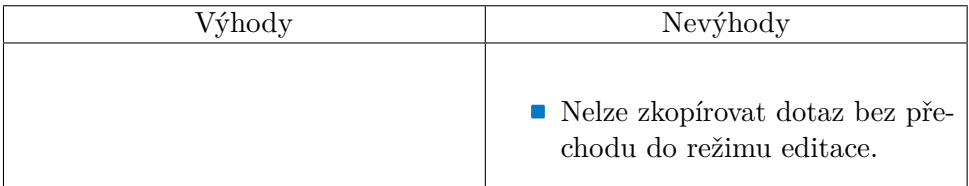

<span id="page-17-4"></span>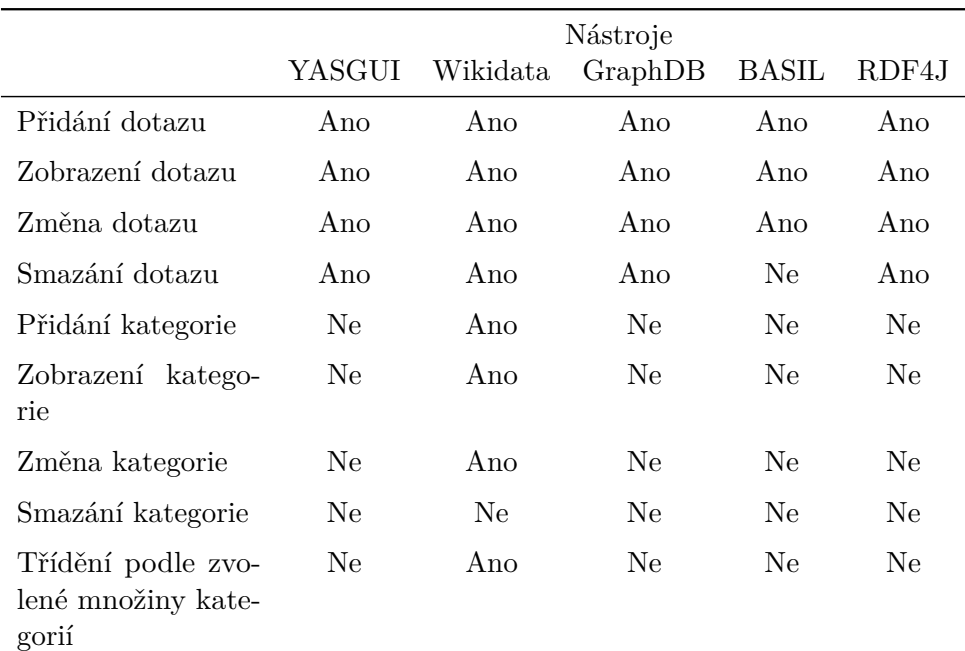

#### **Tabulka 3.5:** Další vlastnosti RDF4J Workbench

**Tabulka 3.6:** Výsledky srovnávací analýzy.

# <span id="page-17-0"></span>**3.2 Datové modely**

Druhou častí této kapitoly byla rešerše existujících datových modelů pro reprezentaci katalogů SPARQL dotazů.

<span id="page-17-1"></span>Protože ve specifikaci SPARQL Query Language[\[1\]](#page-58-2) vydanou konsorciem W3C neexistuje jediný standard datového modelu pro katalog SPARQL dotazů, zkoumal jsem různorodé modely existujících aplikací a datasetů.

### **3.2.1 Wikidata**

<span id="page-17-2"></span>V kapitole [3.1.2](#page-14-3) jsem popisoval projekt Wikidata, který obsahuje katalog SPARQL dotazů ve formě wiki stranky. Datový model je v tomto případě text doplněný wiki-syntaxí. Jde o minimální možný model, který nevyhovuje potřebám této práce.

**......**3.2. Datové modely

#### **3.2.2 LSQ**  $\mathbb{R}^n$

LSQ (Linked SPARQL Queries) [\[12\]](#page-58-5) je Linked Dataset, popisující SPARQL dotazy získané z logů různých veřejných SPARQL endpointů. Data uvnitř tohoto datasetu jsou kategorizované podle modelu na obrázku [3.1.](#page-19-0) Smyslem této kategorizací je, že každý SPARQL dotaz uložen spolu se svými vlastnostmi, například, jaký má typ (SELECT, ASK, DESCRIBE, CONSTRUCT), jestli obsahuje klíčové slovo Filter, Disctinct, Union a další.

<span id="page-19-0"></span>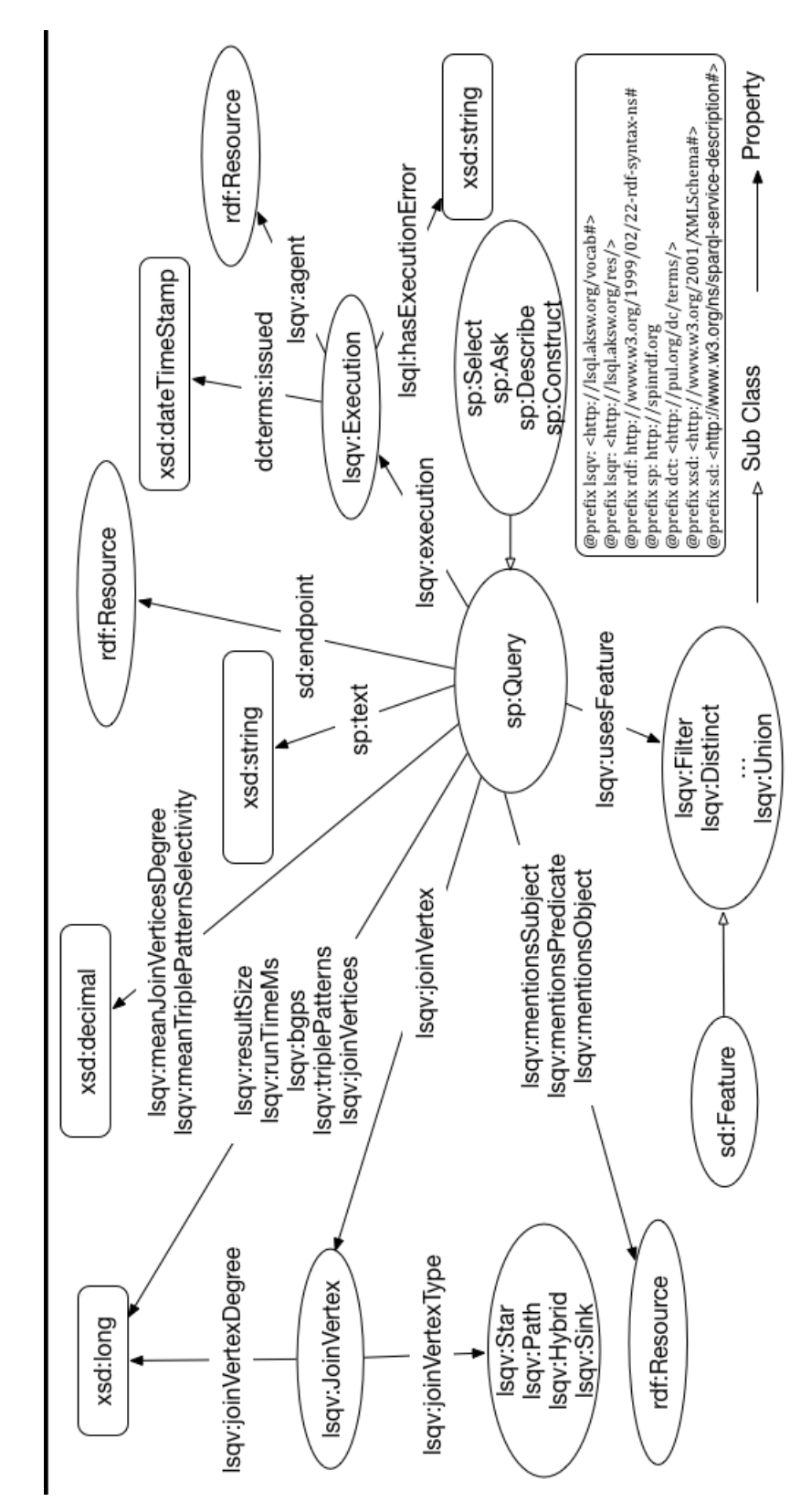

**Obrázek 3.1:** LSQ model

# <span id="page-20-0"></span>**3.3 Závěr**

### <span id="page-20-1"></span>**3.3.1 Webový klient**

Ze všech webových klientů, které byly analyzovány v rámci této kapitoly, pouze Wikidata má funkcionalitu pro práci s kategorizací SPARQL dotazů. Nevýhodou Wikidata je ale její primitivní realizace, která není optimální pro práci s velkým počtem dotazů a to jak ve smyslu výkonností aplikace, tak i v pohodlnosti pro uživatele. Každý dotaz ale obsahuje vedle krátký popis svého obsahu, což na jednu stranu dovoluje uživateli vyhledávat dotazy na stránce pomocí přirozeného jazyku, na druhou stranu udává uživateli informaci o tom, k čemu tento dotaz slouží. V případě velkých dotazů (až 45 řádků) je tento popis velmi užitečný.

Dále během analýzy bylo zjištěno, že všechny aplikace kromě Wikidata podporují spuštění dotazů a zobrazení jeho výsledků, proto můžu implikovat, že tato funkcionalita je pro uživatele kritická.

Nástroje YASGUI a GraphDB navíc podporují zvýraznění syntaxe jazyka SPARQL a mechanismus našeptávání kódu, což je podle mého názoru výborná vlastnost těchto webových klientů a v současné době je de facto standardem pro editory zdrojového kódu.

Nakonec byl rozsah funkcionalit webového klientu rozšířen o následující prvky: **.** SPARQL dotaz má vedle sebe textový popis svého obsahu.

- **.** Dotaz je možné spustit a zobrazit jeho výsledky.
- 
- **■** Dotaz je možné spustit a zobrazit jeho výsledky.<br>■ Je možné zvolit SPARQL-endpoint, proti kterému bude dotaz spuštěn.
- **.** Editace kódu dotazu podporuje zvýraznění syntaxe (pro jazyk SPARQL) a mechanismus našeptávání kódu.

### <span id="page-20-2"></span>**3.3.2 Datový model**

Protože existující datové modely, které se mi podařilo prozkoumat v kapitole [3.2,](#page-17-0) nevyhovují cílem této práce, mnou byl navrhnut vlastní model v kapitole [4.3.](#page-24-0)

# <span id="page-22-0"></span>**Kapitola 4 Návrh**

V souladu se základy softwarového inženýrství rozlišujeme dvě podstatné skupiny požadavků: funkční a nefunkční. Dále každou z nich lze popsat z pohledů různých členů cílové skupiny uživatelů: vývojář, který tento webový klient nasazuje, a koncový uživatel, jehož cílem je práce se samotnými SPARQL dotazy.

# <span id="page-22-1"></span>**4.1 Požadavky**

# <span id="page-22-2"></span>**4.1.1 Funkční 4.1.1 Fun**<br>
uživatele:<br>
Webový klie<br> **a.** Přidání<br> **b.** Zobraze

Pro uživatele:

- **4.1.1 Funkční**<br>
Pro uživatele:<br>
1. Webový klient podporuje následující operace nad SPARQL dotazem:<br>
2. Přidání uživatele:<br>
Webový klient<br>
a. Přidání<br>
b. Zobrazení<br>
c. Změna uzivatele:<br>
Webový klie<br> **a.** Přidán<br> **b.** Zobraz<br> **c. Změna<br>
d. Smazá** 
	-
	-
	-
	- Webový klien<br> **a.** Přidání<br> **b.** Zobrazer<br> **c.** Změna<br> **d.** Smazání<br> **e.** Spuštění
		-
- % Přidání b. Zobrazení (b. Změna d. Smazání (b. Spuštění (a zobrazení výsledků) Webový klient podporuje volbu SPA 1. Zobrazení<br>
1. Smazání<br>
1. Smazání<br>
1. Spuštění (a zobrazení výsledků)<br>
2. Webový klient podporuje volbu SPARQL-endpointu, proti kterému bu-<br>
1. Webový klient podporuje volbu SPARQL-endpointu, proti kterému bu-<br>
1. dou j dou jednotlivé dotazy spouštěny. 1. Smazani<br>
1. Spuštění (a zobrazení výsledků)<br>
2. Webový klient podporuje volbu SPARQL-endpointu, proti kterému budou jednotlivé dotazy spouštěny.<br>
3. Webový klient podporuje následující operace nad množinou kategorií jed
	- jednotlivého SPARQL dotazu: Webový klient podpor<br>dou jednotlivé dotazy<br>Webový klient podpo<br>jednotlivého SPARQL<br>a. Přidání kategorie<br>b. Zobrazení množir dou jednotlivé dotazy spousteny.<br>
	Webový klient podporuje násled<br>
	jednotlivého SPARQL dotazu:<br>
	a. Přidání kategorie<br>
	b. Zobrazení množiny kategorií<br>
	c. Smazání kategorie Webový klient podpor<br>
	jednotlivého SPARQL e a. Přidání kategorie<br>
	b. Zobrazení množiny c. Smazání kategorie<br>
	Webový klient podporuj
		-
		-
		-
- 1. Přidání kategorie<br>
1. Zobrazení množiny kategorií<br>
1. Webový klient podporuje filtraci seznamu zobrazených dotazů na základě<br>
2. Webový klient podporuje filtraci seznamu zobrazených dotazů na základě<br>
2. Zobrazeny podpo zvolené množiny kategorií. Filtrovat se bude konjunktivním způsobem budou zobrazeny pouze dotazy, které sdílejí všechny zvolené kategorie. 4. Webový klient podporuje filtrace zvolené množiny kategorií. Filt budou zobrazeny pouze dotazy Pro vývojáře:<br>
1. Konfigurace adresy REST API

Pro vývojáře:

<span id="page-22-3"></span>

### **4.1.2 Nefunkční**

Pro uživatele:

- **.**<br>**4.1.2 Nefunkční**<br>Pro uživateli je zobrazeno tlačítko pro přechod na stránku přidaní nového<br>dotazu do katalogu. dotazu do katalogu.
- 1. Uživateli je zobrazeno tlačítko pro přechod na stránku přidaní nového dotazu do katalogu.<br>2. Zobrazený pomocí filtrace dotaz je needitovatelný a obsahuje vedle sebe needitovatelný seznam jeho kategorií. needitovatelný seznam jeho kategorií.
- 1. Uzívateli je zobrazeno tlacitko pro prechod na stranku pridani noveho dotazu do katalogu.<br>
2. Zobrazený pomocí filtrace dotaz je needitovatelný a obsahuje vedle sebe needitovatelný seznami jeho kategorií.<br>
3. Renderován další práci s webovým klientem. 2. Zobrazený pomoci nitrace dotaz je needitovatelný a obsahuje vedle sebe needitovatelný seznami jeho kategorií.<br>
3. Renderování seznamu dotazů nesmí trvat příliš dlouho ani zpomalovat další práci s webovým klientem.<br>
4. Z
- dotazu a zobrazení výsledků. 1. Kenderovaní seznamu dotazu nesmí trvat prilis diouno ani zpomalovat další práci s webovým klientem.<br>
1. Zobrazený dotaz má vedle sebe tlačítko pro přechod na stránku spuštění dotazu a zobrazení výsledků.<br>
5. Zobrazený d 4. Zobrazený dotaz má vedle sebe tlačítko pro přechod na stránku spuštění dotazu a zobrazený dotaz má vedle sebe tlačítko pro smazaní dotazu z katalogu 6. Zobrazený dotaz má vedle sebe tlačítko pro přechod na stránku edita
	-
- dotazu a množiny jeho kategorií. 5. Zobrazený dotaz má vedle sebe tlačítk<br/> $6.$  Zobrazený dotaz má vedle sebe tlačítk<br/> dotazu a množiny jeho kategorií.<br>7. Stránka pro editaci dotazů podporuje: <br/> a. Zobrazení stromu všech kategorií, **Zobrazený dotaz** má vedle sebe tlačítko pro přechod na stránku editace dotazu a množiny jeho kategorií.<br>Stránka pro editaci dotazů podporuje:<br>**a.** Zobrazení stromu všech kategorií, z něhož uživatel je schopen přiřa-zovat
	-
- zovat dotazu další kategorie. Stránka pro editaci dotazů podporuje:<br> **a.** Zobrazení stromu všech kategorií, z ně<br>
zovat dotazu další kategorie.<br> **b.** Smazaní existujících kategorií dotazu.<br> **c.** Editaci kódu dotazu včetně zvýrazňov **.**c. Editaci kódu dotazu všech kategorií, z něhož uživatel je schopen přiř<br>zovat dotazu další kategorie.<br>**b.** Smazaní existujících kategorií dotazu.<br>**c.** Editaci kódu dotazu včetně zvýrazňování syntaxe a našeptávání.
	-
	-

### <span id="page-23-0"></span>**4.2 Případy užití**

Na základě požadavků uvádím i nejdůležitější případy užití webového klientu. Dva aktéry jsou uživatel, u něhož zkoumáme práci se samotným webovým klientem, a vývojář, který je zodpovědný za parametrizaci klientu a jeho nasazení.

<span id="page-24-1"></span>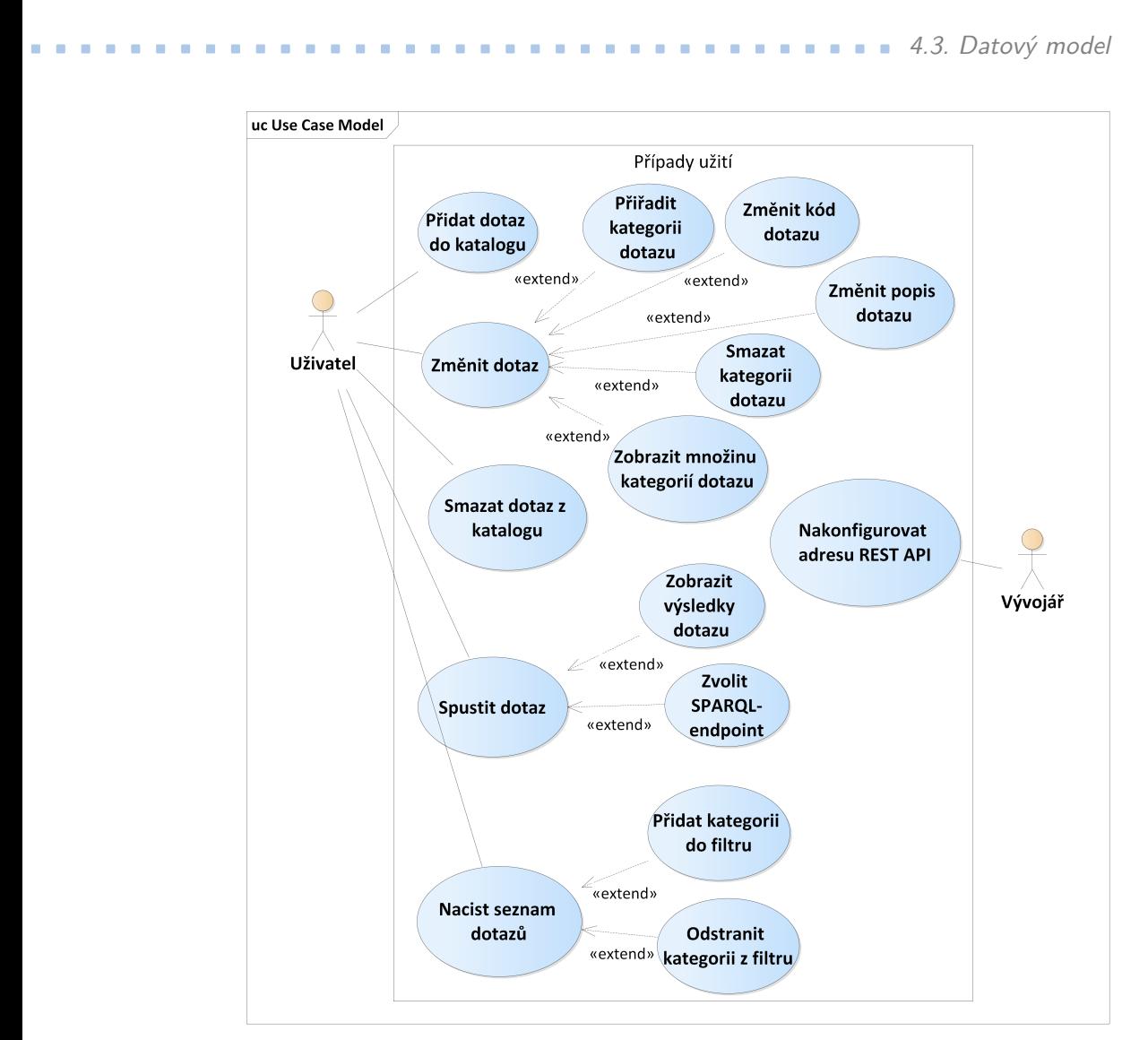

**Obrázek 4.1:** Diagram případů užití

### <span id="page-24-0"></span>**4.3 Datový model**

Definuji datový model, který dále budu uvažovat při implementaci jednotlivých částí webového klientu. Protože hlavní účel nástroje je práce s katalogy SPARQL dotazů, datový model bude takový katalog reprezentovat.

- **. QueryDocument** reprezentuje SPARQL dotaz jeho kód a další informace kolem něj: název a textový popis.
- **. Category** reprezentuje kategorii dotazu. Kategorie vždy má název a může, ale nemusí mít rodiče.
- **. CategorizationSchema** reprezentuje množinu kategorií typu Category. Má také název a textový popis.
- **. QueryCategorization** reprezentuje kategorizaci jednotlivého dotazu.

4. Návrh **........................................**

Skládá se z objektu SPARQL dotazu (QueryDocument) a množiny kategorií typu Category.

**. Categorization** reprezentuje kategorizaci množiny SPARQL dotazů (QueryDocumentList). Pojmem "kategorizace množiny" se myslí množina kategorizací její dotazů (QueryCategorization)

Na základě výše popsáného datového modelu byl mnou sestrojen příslušný diagram, kde jsou přesně definovány vztahy mezi entitami a popsány jejich atributy.

<span id="page-25-1"></span>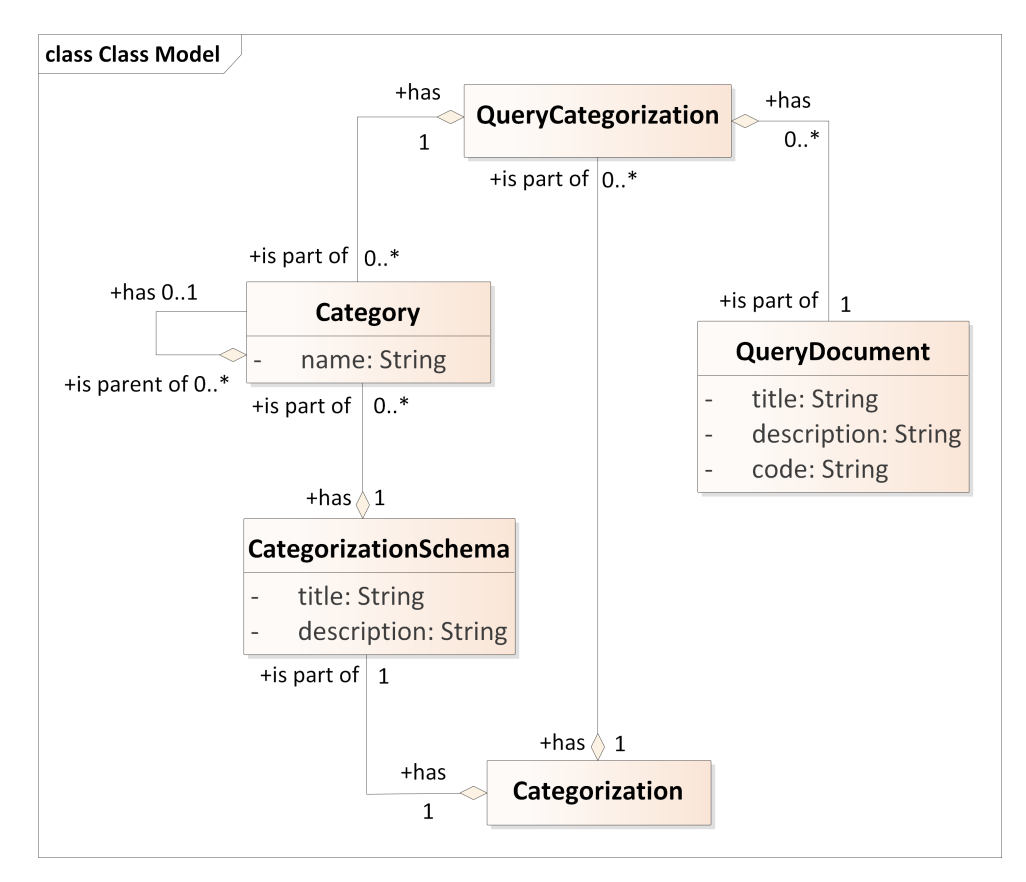

**Obrázek 4.2:** Diagram datového modelu

### <span id="page-25-0"></span>**4.4 Diagram komponent**

V návaznosti na seznam případů užití a datový model z předchozích kapitol definuji rozhraní, které propojí webový klient a REST API. Jsou potřeba následující metody na stráně webového klientu:

**.** void createQueryCategoriation(QueryCategoroization)

uloží novou kategorizaci dotazu (**QueryCategorization**) v katalogu.

**.** void deleteQueryCategorization(long)

smaže existující kategorizaci dotazu (**QueryCategorization**) z katalogu podle id.

**.** void fetchCategories(long)

načte seznam kategorií z katalogu podle id kategorizace (**Categorization**).

**.** void fetchCategorizations()

načte seznam kategorizací(**Categorization**) z katalogu.

**.** void fetchQueryCategorizations(long, List<Category>)

načte konjunktivně seznam kategorizací dotazů(**QueryCategorization**) podle id kategorizace (**Categorization**) a seznamu kategorií(**Category**).

**.** void runQuery(String, String)

spustí SPARQL dotaz (2. argument) proti SPARQL-endpointu (1. argument).

**.** void updateQueryCategorization(QueryCategorization)

uloží změněnou kategorizaci dotazu (**QueryCategorization**) v katalogu.

Každá z výše uvedených metod modifikuje "state"aplikace a zasílá požadavek na REST API. Podrobný popis REST API rozhraní je na diagramu [4.4.](#page-28-0) Princip toku dat webového klientu je zobrazen na diagramu [4.3.](#page-27-0)

<span id="page-27-0"></span>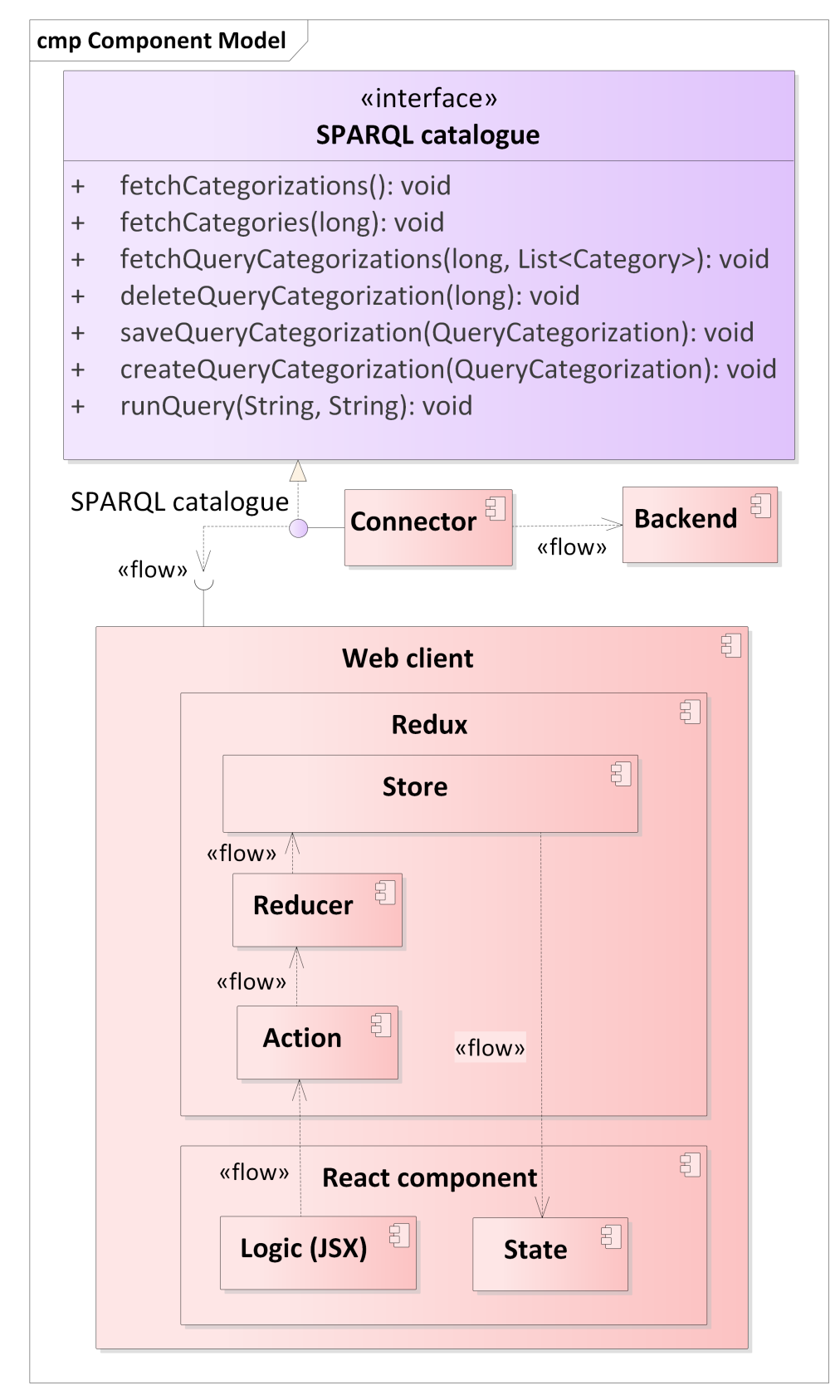

**Obrázek 4.3:** Diagram komponent

<span id="page-28-0"></span>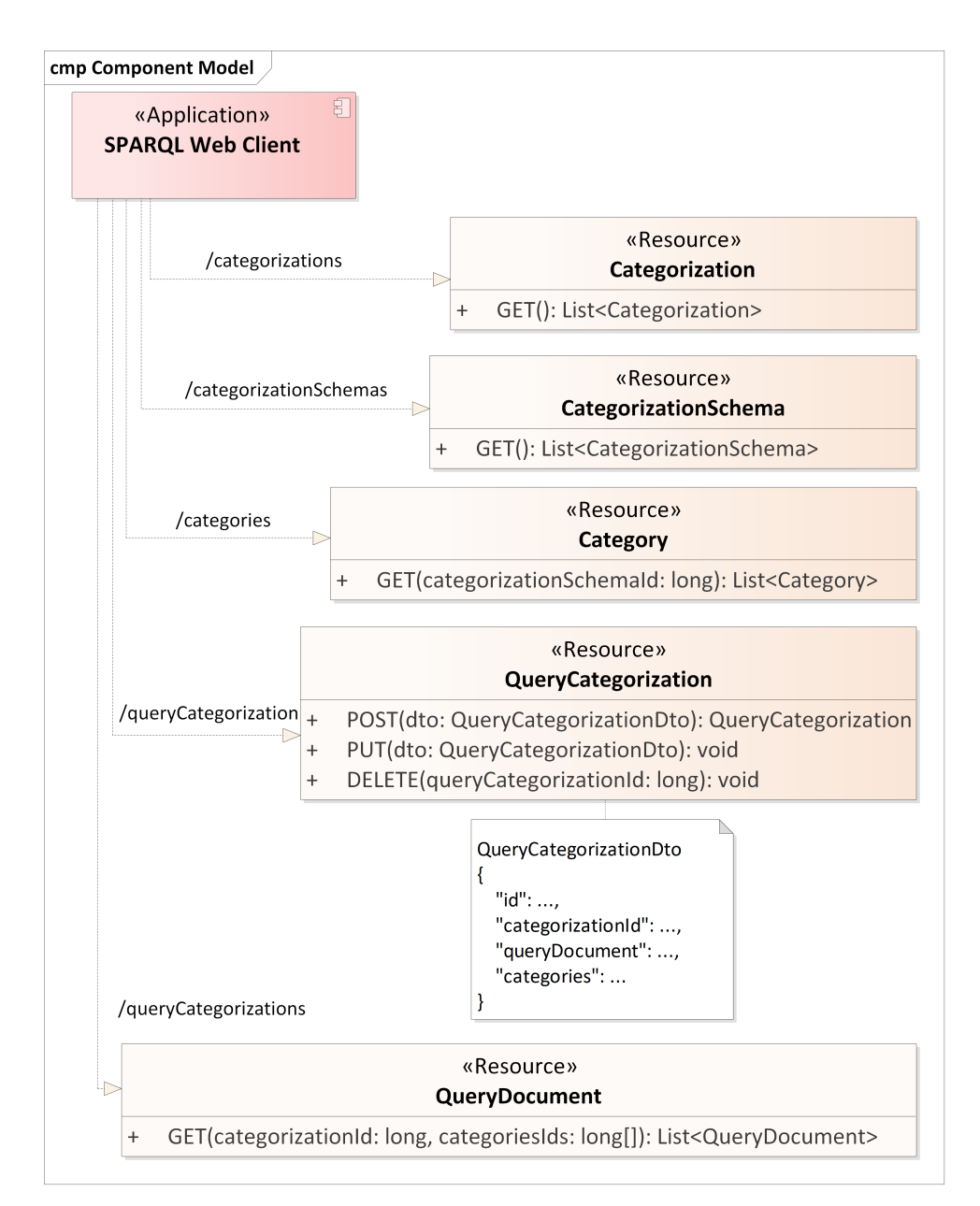

**Obrázek 4.4:** REST API model

### <span id="page-29-0"></span>**4.5 Sekvenční diagramy**

Teď když mám představu o tom, z čeho se výsledný webový klient skládá, proberu její nejdůležitější procesy a to pomocí sekvenčních diagramů. Budu se snažit pokryt co nejvíce případů užití a zároveň popisovat jenom klíčové procesy.

### <span id="page-29-1"></span>**4.5.1 Vyhledávání a změna dotazu**

Hned po inicializaci webového klientu se zavolá metoda pro načtení dostupných kategorizací (**Categorization**) z REST API. Uživatel je poté schopen zvolit libovolnou kategorizaci, čímž se spustí metoda pro načtení stromu kategorií (**Category**) z REST API pro zvolenou kategorizaci (**Categorization**). Nyní je uživatel schopen filtrovat dotazy pomocí množiny zvolených kategorií. Jakmile uživatel najde potřebný dotaz, pomocí příslušného tlačítka přejde na obrazovku pro editaci dotazu, kde po provedení požadované změny uloží dotaz (**QueryCategorization**) a tím zašle modifikovaný dotaz na příslušný REST API endpoint. Tento proces je podrobně popsán na diagramu aktivit [4.5.](#page-30-0)

### <span id="page-29-2"></span>**4.5.2 Spuštění dotazu a analýza výsledků**

Po nalezení SPARQL dotazu (**QueryCategorization**) uživatel může přejít na obrazovku pro spuštění tohoto dotazu, kde nejprve zadá SPARQL-endpoint, proti kterému dotaz poběží, a následně jej spustí. Jakmile dotaz bude úspěšně dokončen bude uživateli zobrazena tabulka s výsledky. Podrobný popis tohoto procesu od okamžiku nalezení dotazu je popsán na diagramu [4.6.](#page-31-0)

<span id="page-30-0"></span>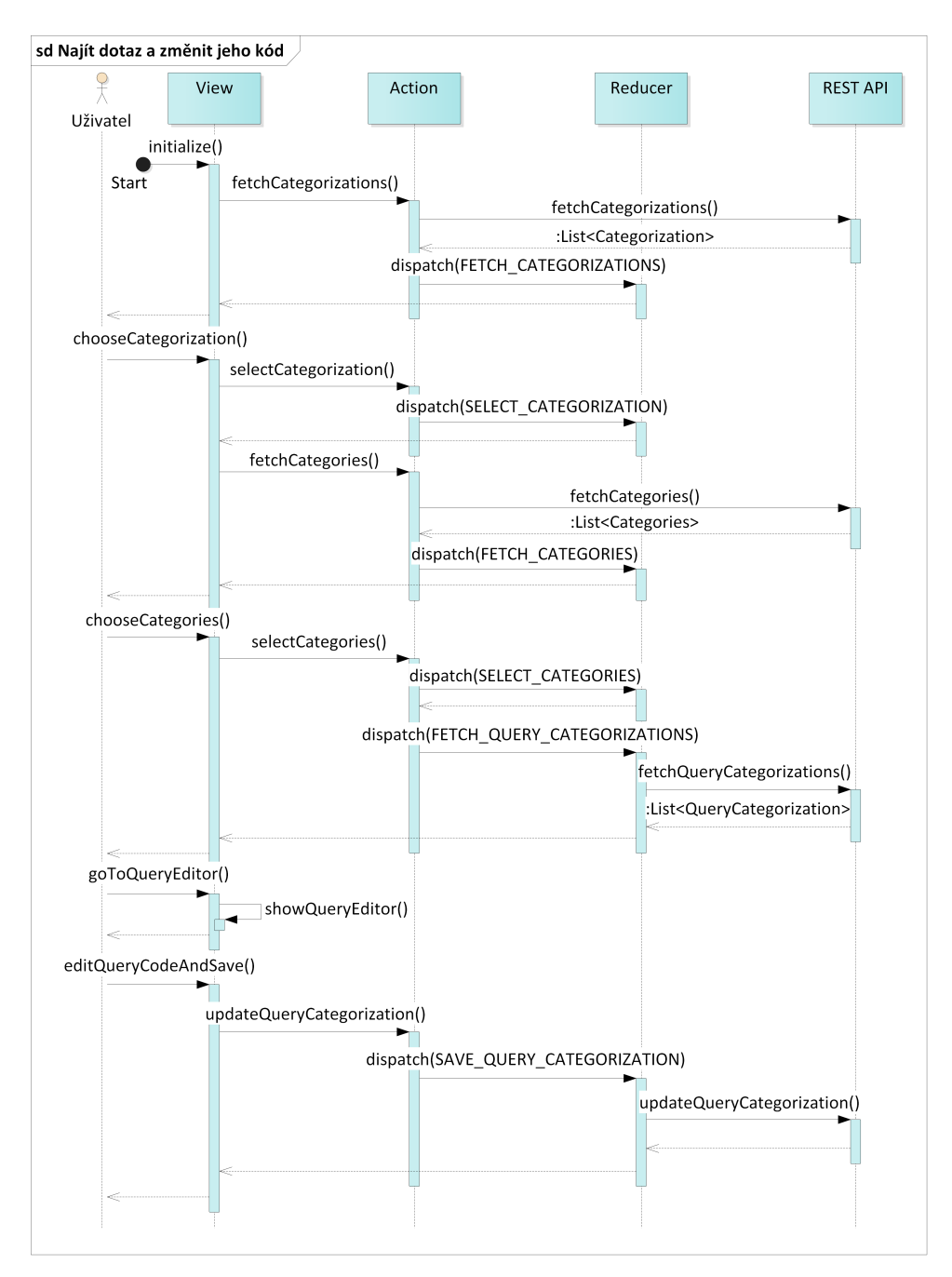

**Obrázek 4.5:** Diagram vyhledávání a změna dotazu

<span id="page-31-0"></span>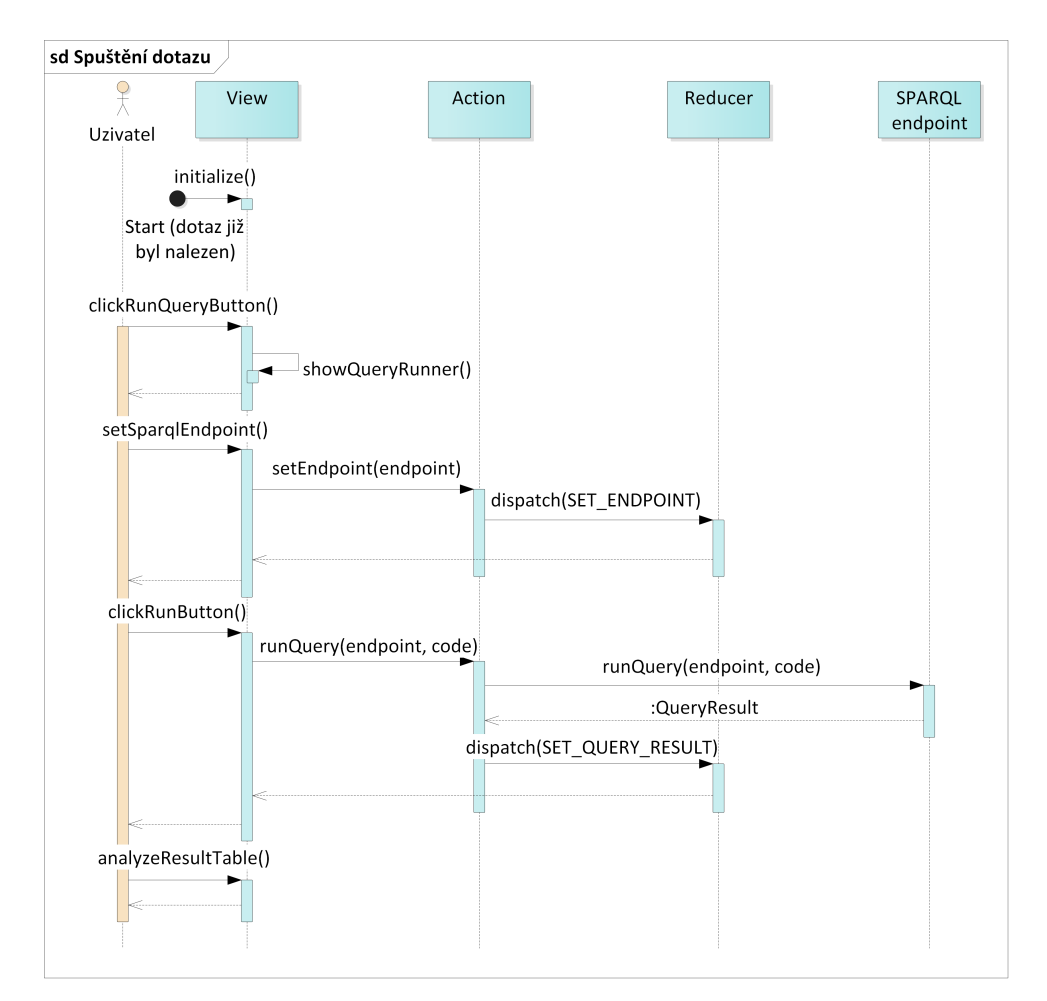

**Obrázek 4.6:** Diagram spuštění dotazu

# <span id="page-32-0"></span>**Kapitola 5**

**Implementace**

<span id="page-32-1"></span>V této kapitole popíšu nástroje, které budu používat během implementace a netriviální řešení, které přímo neplynou z návrhu.

# **5.1 Prostředí**

Pro implementaci webového klientu potřebuji pouze správce balíčků NPM pro import knihoven a IDE podporující syntaxi React JSX, což v mém případě bude IntelliJ IDEA.

## <span id="page-32-2"></span>**5.2 State management**

Protože manipulace se stavem webového klientu provádím pomocí frameworku Redux, dále uvádím stručný jeho komponent.

### <span id="page-32-3"></span>**5.2.1 Store**

**Store** je centrální uložiště dat v aplikaci, proto do něj budu ukládat pouze data, která jsou zapotřebí v různých částech aplikace a nejsou spojeny přímo vazbou rodič-potomek. Počateční globálním stav (**Store**) bude mít následující strukturu:

```
const initialState = {
    runnerReducer: {
        endpoint: "https://query.wikidata.org/sparql"
    }
};
```
### <span id="page-32-4"></span>**5.2.2 Actions**

<span id="page-32-5"></span>Veškeré manipulace s globálním stavem aplikace jsou realizovány pomocí volání **Action** metod. Tyto metody provádí potřebnou logiku a vytváří událost určitého typu, která dále mění stav v příslušném objektu **Reducer** na základě aktuálního stavu a dat předaných z **Action**.

### **5.2.3 Reducers**

Po úspěšném dokončení metoda z **Action** vytvoří událost určitého typu, do které také přidá data potřebná pro změnu stavu v **Store**. Tato událost je zpracována pomocí objektu **Reducer**. Je důležité uvést, že jediné místo, kde se může změnit **Store** je příslušný **Reducer**.

### <span id="page-33-0"></span>**5.3 Test Driven Development**

Test Driven Development (TDD) je proces vývoje softwarů, kde vývojář se zabývá psaním automatických testů ještě před implementací logiky systému. TDD je rozděleno do 5 fázi: **Test Driven Develop zabývá psaním autor<br>
<b>TDD** je rozděleno do<br> **1.** Vytvoření testu.<br> **2.** Spuštění testů a Fest Driven Development (TDD) je proces vývoje softwarů, kde v<br>
zabývá psaním automatických testů ještě před implementací logiky<br>
TDD je rozděleno do 5 fázi:<br> **1.** Vytvoření testu.<br> **2.** Spuštění testů a kontrola, že nově

- 
- 
- 
- TDD je rozděleno do 5 fázi:<br>
1. Vytvoření testu.<br>
2. Spuštění testů a kontrola, že ne<br/><br>
3. Implementace testované logiky.<br>
4. Spuštění testů a kontrola, že testované logiky. 1. Vytvoření testů a kontrola, že nově vytvořené testy neprochází.<br> **2.** Spuštění testů a kontrola, že testy, které neprošli v bodě 2, nyní úspěšně doběhly.<br> **4.** Spuštění testů a kontrola, že testy, které neprošli v bodě doběhly. 1. Spuštění testů a kontrola, že testy, které neprošl<br/>doběhly. In Refaktorování logiky implementované v bodě 3. Sice TDD vede k<br/>e zvětšení množství zdrojového kód
	-

Sice TDD vede ke zvětšení množství zdrojového kódu, má výhodu v tom, že celá logika projektu je zabezpečená proti chybám jak při podpoře, tak při provedení změnových řízení. Toto nakonec vede ke snížení celkové pracnosti. TDD má největší přínos u projektu, kde jsou požadavky pevně specifikovány a nebudou se v budoucnosti příliš často měnit. U projektu, kde dochází k častým změnám požadavků, TDD může teoreticky mít i negativní vliv na výslednou pracnost.

<span id="page-33-1"></span>Protože proces vývoje webového klientu v této práci probíhá sekvenčně, metoda TDD bude velmi užitečná.

### **5.4 Unit testy**

Veškeré unit testy budou psány pomocí frameworku Jest[\[6\]](#page-58-11). Test bude mít následující strukturu:

```
describe('název souboru s testovacími scénáři', () => {
    it('popis jednotlivého scénáře', () => {
        expect(/*hodnota z testováné metody*/)
        .toEqual(/*očekávaná hodnota*/);
    });
    //další scénáře...
}
```
<span id="page-33-2"></span>Protože celá logika aplikace bude probíhat v **Actions** a **Reducers**, soustředím se na jejich pokrytí testy.

**<u><b>.............**5.4. Unit testy</u>

### **5.4.1 Actions testování**

Veškeré Actions se dají rozdělit do dvou základních skupin:

- 
- **. 5.4.1 Actions testování**<br>Veškeré Actions se dají rozdělit do dvou základních skupin<br>1. Action, který tvoří událost, do níž přidá vstupní data.<br>2. Action, který zavolá REST API a vytvoří událost, do **.**<br>2. Action, který tvoří událost, do níž přidá vstupní data.<br>2. Action, který zavolá REST API a vytvoří událost, do níž přidá stažená data. data.

Test pro Action z první skupiny bude mít následující tvar (test pro událost CLEAN STORE, viz [5.5.1\)](#page-35-1):

```
it('creates CLEAN STORE when store has been cleaned', () => {
    const expectedActions = [
        {
            type: 'CLEAN_STORE'
        }
    ];
    const store = mockStore({});
    store.dispatch(cleanStore());
    expect(store.getActions()).toEqual(expectedActions)
});
```

```
Test pro Action z druhé skupiny bude mít navíc mockovací metodu (test pro
událost FETCH_CATEGORIZATIONS, viz 5.5.1):
```

```
it('creates FETCH_CATEGORIZATIONS when fetching categorizations has been done',
    () \Rightarrow ffetchMock.getOnce('${Constants.REST_API}/categorizations', {
        body: JSON.stringify([]),
        headers: {'content-type': 'application/json'}
    });
    const expectedActions = [
        {
            type: 'FETCH CATEGORIZATIONS',
            data: []
        }
    ];
    const store = mockStore({categorizations: []});
    return store.dispatch(fetchCategorizations()).then(() => {
        expect(store.getActions()).toEqual(expectedActions)
    })
})
```
### <span id="page-34-0"></span>**5.4.2 Reducers testování**

Testování Reducerů je triviální a má stejnou strukturu:

```
it('popis jednotlivého scénáře', () => {
    expect(
```

```
5. Implementace ....................................
        reducer(/* původní stav */, {
            type: /* typ testované události */,
            data: /* data */
        })
    ).toEqual(/* nový stav */);
})
```
### <span id="page-35-0"></span>**5.5 Implementace logiky**

### <span id="page-35-1"></span>**5.5.1 Actions implementace**

#### **explorerAction.js**

explorerAction.js - implementuje metody pro načtení kategorizací a kategorií z REST API. Implementuje také metody pro zpracování zvolené kategorizace a zvolených kategorií a speciální metodu **cleanStore**, která je určena pro návrat globálního stavu do původní formy.

```
export const fetchCategories = (categorizationSchemaId) => dispatch => {
    return fetch('${Constants.REST_API}/categories
        ?categorizationSchemaId=${categorizationSchemaId}')
        .then(response => response.json())
        .then(json => dispatch(
            {type: "FETCH_CATEGORIES", data: json}))
        .catch(err => dispatch(
            {type: "ERROR", msg: "Unable to fetch data", e: err}))
};
export const fetchCategorizations = () => dispatch => {
    return fetch('${Constants.REST_API}/categorizations')
        .then(response => response.json())
        .then(json => dispatch(
            {type: "FETCH_CATEGORIZATIONS", data: json}))
        . \text{catch}(err \Rightarrow \text{dispatch}({type: "ERROR", msg: "Unable to fetch data", e: err}))
};
export const selectCategorization = (selectedCategorization) => dispatch => {
    dispatch({
        type: 'SELECT CATEGORIZATION',
        selectedCategorization: selectedCategorization
    })
};
export const selectCategories = (selectedCategories) => dispatch => {
    dispatch({
        type: 'SELECT_CATEGORIES',
```

```
selectedCategories: selectedCategories
    })
};
export const cleanStore = () => dispatch => {
    dispatch({
        type: 'CLEAN_STORE'
    })
};
```
**........** 5.5. Implementace logiky

#### **queryEditorAction.js**

explorerAction.js - implementuje metody pro vytvoření nových kategorizováných dotazů (**QueryCategorization**) a změnu existujících.

```
export const updateQueryCategorization = (queryCategorization) => dispatch => {
    return fetch('${Constants.REST_API}/queryCategorization', {
        method: "PUT",
        body: JSON.stringify(queryCategorization),
        headers: {"Content-Type": "application/json", "Accept": "application/json"}
    })
        . then(() => dispatch({
            type: "SAVE_QUERY_CATEGORIZATION",
            data: {
                status: "ok",
                updatedQueryCategorization: queryCategorization
            }
        }))
        .catch(err => dispatch({type: "ERROR", msg: "Unable to fetch data", e: err}))
};
export const createQueryCategorization = (queryCategorization) => dispatch => {
    return fetch('${Constants.REST_API}/queryCategorization', {
        method: "POST",
        body: JSON.stringify(queryCategorization),
        headers: {"Content-Type": "application/json", "Accept": "application/json"}
    })
        .then(response => response.json())
        .then(json \Rightarrow dispatch({
            type: "CREATE QUERY CATEGORIZATION",
            data: {
                status: "ok",
                createdQueryCategorization: json
            }
        }))
        .catch(err => dispatch(
            {type: "ERROR", msg: "Unable to fetch data", e: err}))
```
5. Implementace **....................................**

# };

### **queryListAction.js**

queryListAction.js - implementuje metodu pro načtení kategorizovaných dotazů podle zvolené uživatelem kategorizace a seznamu zvolených kategorií.

```
export const fetchQueryDocuments = (categorizationId, categories) => dispatch =
    if (categorizationId && categories) {
        return fetch('${Constants.REST_API}/queryCategorizations
            ?categorizationId=${categorizationId}
            &categoriesIds=${categories.map(category => category.id)}')
             .then(response => response.json())
             .then(json \Rightarrow dispatch(
                 {type: "FETCH_QUERY_CATEGORIZATIONS", data: json}))
             .catch(err => dispatch(
                 {type: "ERROR", msg: "Unable to fetch data", e: err}))
    }
};
```
#### **runnerAction.js**

runnerAction.js - implementuje metodu pro uložení zadaného uživatelem SPARQL-endpointu, proti kterému budou spuštěny dotazy, metodu pro smazaní výsledku SPARQL dotazu, které již nejsou relevantní a metodu pro spuštění dotazu.

```
export const setEndpoint = (endpoint) => dispatch => {
    dispatch({
        type: 'SET_ENDPOINT',
        endpoint: endpoint
    })
};
export const deleteQueryResult = () => dispatch => {
    dispatch({
        type: 'DELETE_QUERY_RESULT'
    })
};
export const runQuery = (endpoint, query) => dispatch => {
    console.log('Sending ${query} to ${endpoint}');
    return fetch(endpoint, {
        method: "POST",
        headers: {"Content-Type": "application/x-www-form-urlencoded", "Accept"
        body: '${encodeURIComponent("query")}=${encodeURIComponent(query)}'
    })
        .then(response => response.json())
```

```
.then(json \Rightarrow dispatch({
             type: 'SET QUERY RESULT',
             data: json
         }))
         .catch(err => dispatch(
             {type: "ERROR", msg: "Unable to fetch data", e: err}))
};
```
**.................................** 5.5. Implementace logiky

### **queryAction.js**

queryAction.js - implementuje metodu pro uložení kódu SPARQL dotazu pro spuštění do globálního stavu a metodu pro smazaní kategorizace dotazu (**QueryCategorization**) z katalogu.

```
export const setQueryToRun = (queryToRun) => dispatch => {
    dispatch({
        type: 'SET_QUERY_TO_RUN',
        queryToRun: queryToRun
    })
};
export const deleteQueryCategorization = (queryCategorizationId) => dispatch => {
    return fetch('${Constants.REST_API}/queryCategorization?queryCategorizationId=${quer
        method: "DELETE",
        headers: {"Content-Type": "application/json", "Accept": "application/json"}
    })
        . then(() => dispatch({
            type: "DELETE_QUERY_CATEGORIZATION",
            data: queryCategorizationId
        }))
        .catch(err => dispatch(
            {type: "ERROR", msg: "Unable to fetch data", e: err}))
};
```
### <span id="page-38-0"></span>**5.5.2 Reducers implementace**

#### **rootReducer**

rootReducer je hlavní **Reducer** aplikace a je rodičem dalších čtyř Reducerů. Samotný rootReducer zpracovává pouze jednu událost - vyčištění **Store**.

```
const appReducer = combineReducers({
    explorerReducer,
    queryListReducer,
    queryReducer,
    runnerReducer
});
```

```
5. Implementace ....................................
export default (state, action) => {
   if (\text{action.type} == 'CLEAN STORE') {
       state = undefined
   }
   return appReducer(state, action)
};
```
#### **explorerReducer**

explorerReducer zpracovává události: načtení kategorizací, načtení kategorií, volba kategorizace uživatelem, volba kategorie uživatelem. Každá událost je zpracována triviální způsobem - data se uloží do globálního stavu beze změn.

```
export default (state = \{\}, action) => \{switch (action.type) {
        case 'FETCH_CATEGORIES':
            return {
                 ...state,
                 categories: action.data
            };
        case 'FETCH_CATEGORIZATIONS':
            return {
                 ...state,
                 categorizations: action.data
            };
        case 'SELECT_CATEGORIZATION':
            return {
                 ...state,
                 selectedCategorization: action.selectedCategorization
            };
        case 'SELECT_CATEGORIES':
            return {
                 ...state,
                 selectedCategories: action.selectedCategories
            };
        default:
            return state
    }
}
```
### **queryListReducer**

queryListReducer zpracovává události: načtení kategorizací dotazů, smazání kategorizace dotazu, uložení kategorizace dotazu, vytvoření nové kategorizace dotazu.

V případě načtení kategorizací dotazů jde jenom o uložení seznamu kategorizací (**QueryCategorization**) do stavu. Událost "smazání"najde příslušnou

**.................................** 5.5. Implementace logiky

kategorizaci v seznamu kategorizací dotazů a smaže ji. Událost "uložení"najde příslušnou kategorizaci a nahradí ji. Událost "vytvoření"přidá novou kategorizaci do seznamu kategorizací dotazů.

```
export default (state = \{\}, action) => \{switch (action.type) {
        case 'FETCH_QUERY_CATEGORIZATIONS':
            return {
                ...state,
                queryCategorizations: action.data
            \}:
        case 'DELETE QUERY CATEGORIZATION':
            let temp = [];
            for (let i = 0; i < state.queryCategorizations.length; ++i) {
                if (state.queryCategorizations[i].id !== action.data) {
                    temp.push(state.queryCategorizations[i]);
                }
            }
            return {
                ...state,
                queryCategorizations: temp
            };
        case 'SAVE QUERY CATEGORIZATION':
            let queryCategorizations = [];
            for (let i = 0; i < state.queryCategorizations.length; ++i) {
                if (state.queryCategorizations[i].id === action.data.updatedQueryCategor
                    queryCategorizations.push(action.data.updatedQueryCategorization);
                } else {
                    queryCategorizations.push(state.queryCategorizations[i]);
                }
            }
            return {
                ...state,
                queryCategorizations: queryCategorizations
            };
        case 'CREATE_QUERY_CATEGORIZATION':
            let queryCategorizations2 = [];
            for (let i = 0; i < state.queryCategorizations.length; ++i) {
                queryCategorizations2.push(state.queryCategorizations[i]);
            }
            queryCategorizations2.push(action.data.createdQueryCategorization);
            return {
                ...state,
                queryCategorizations: queryCategorizations2
            };
        default:
```

```
5. Implementace ....................................
           return state
    }
}
   runnerReducer
```
runnerReducer zpracovává 4 událost:

- **.** Uložení dotazu pro spuštění.
- **.** Uložení SPARQL-endpointu.
- **.** Uložení výsledků SPARQL dotazu.
- **.** Smazaní výsledků SPARQL dotazu.

```
export default (state = \{\}, action) => \{switch (action.type) {
        case 'SET_QUERY_TO_RUN':
            if (state.queryToRun === action.queryToRun) {
                return state;
            } else {
                return {
                    ...state,
                    queryToRun: action.queryToRun,
                    queryResult: undefined
                }
            }
        case 'SET_ENDPOINT':
            return {
                ...state,
                endpoint: action.endpoint
            };
        case 'SET_QUERY_RESULT':
            let headers = action.data.head.vars;
            let rows = action.data.results.bindings;
            let formattedResult = {colums: [], rows: [];
            for (let i = 0; i < headers.length; ++i) {
                formattedResult.columns[i] =
                    {
                        label: headers[i],
                        field: headers[i],
                        sort: 'asc',
                        width: 150
                    }
            }
            for (let i = 0; i < rows.length; ++i) {
                let formattedRow = {};
```

```
for (let head of headers) {
                formattedRow[head] = rows[i][head] ? rows[i][head].value : " "
                }
                formattedResult.rows[i] = formattedRow;
            }
            return {
                ...state,
                queryResult: formattedResult
            };
        case 'DELETE_QUERY_RESULT':
            return {
                ...state,
                queryResult: undefined
            };
        default:
            return state
    }
}
   5.6 REST API
```
**......................................**5.6. REST API

<span id="page-42-0"></span>Sice implementace REST API pro správu katalogu SPARQL dotazů není přímo součástí této práce, pro účely testování (kapitola [6\)](#page-44-0) bylo takové API implementováno. API se řidí modelem z kapitoly [4.3](#page-24-0) a splňuje rozhraní z kapitoly [4.4.](#page-25-0)

# <span id="page-44-0"></span>**Kapitola 6 Testování**

Množinu softwarových testů můžeme rozdělit do dvou základních skupin: funkční a nefunkční. Do první skupiny obvykle patří jednotkové, integrační, systémové, akceptační, regresní, smoke testy a testy uživatelského rozhraní. Do druhé potom spadají například testy odezvy a použitelnosti, zátěžové a penetrační testy. Jelikož funkční testy byli základem implementace webového klientu a již byly vytvořeny v kapitole [5,](#page-32-0) budu se nyní zabývat jenom nefunkčními testy. Protože webový klient neřeší otázky bezpečností, budu se věnovat pouze testům výkonu a použitelnosti.

# <span id="page-44-1"></span>**6.1 Testování výkonu**

Protože zvětšení počtu kategorizovaných dotazů v katalogu může vést k zpomalení webového klientu, provedl jsem testování jeho výkonu. Testovací scénář byl následující: Protože zvětšení počt<br/>t zpomalení webového kl<br/>scénář byl následující: 1. Zvolit kategorizaci 2. Zvolit jakoukoliv r Protoze zvetseni poctu kategorizovany<br>zpomalení webového klientu, provedl jse<br>scénář byl následující:<br>1. Zvolit kategorizaci<br>2. Zvolit jakoukoliv množinu kategorií<br>3. Porovnat čas renderování grafické!

- 
- 
- scénář byl následující:<br>
1. Zvolit kategorizaci<br>
2. Zvolit jakoukoliv množinu kategorií<br>
3. Porovnat čas renderování grafického rozhraní klientu pro katalogy s<br/>  $3/10/100/1000$ dotazů. 3/10/100/1000 dotazů.

Výsledky porovnání jsou uvedeny v tabulce [6.1,](#page-45-3) ze které je vidět, že doba renderování grafického rozhraní není závislá na počtu dotazů v katalogu a je dostatečně malá.

# 6. Testování **......................................**

<span id="page-45-3"></span>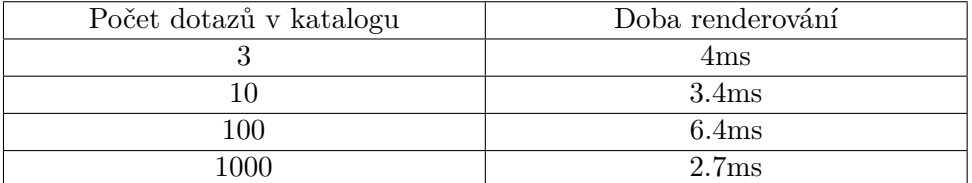

**Tabulka 6.1:** Doba renderování v závislosti na počtu dotazů

### <span id="page-45-0"></span>**6.2 Testování použitelnosti**

Podle návrhu Jakoba Nielsena[\[9\]](#page-58-12) všechny testy použitelnosti rozdělím na dvě větší skupiny: s uživatelem a bez uživatele. Sice existuje velké množství testů z obou skupin, zvolíl jsem si pouze jeden typ testu pro každou ze skupin.

### <span id="page-45-1"></span>**6.2.1 Testovací data**

Pro testování byl vytvořen testovací katalog dotazů. Základem tohoto katalogu byly poučovací dotazy z Wikidata [\[13\]](#page-58-4).

### <span id="page-45-2"></span>**6.2.2 Testování bez uživatelů**

Testování bez uživatelů (používám jako překlad pro "usability inspection"[\[10\]](#page-58-13)) je skupinou metod testování, kde inspektor (osoba provádějící test) zkoumá uživatelské rozhraní. Tyto metody jsou:

- **.** Kognitivní průchod metoda zjišťuje míru náročností rozhraní pro splnění uživatelem předem definovaného úkolu. V každém kroku úkolu inspektor položí 3 otázky a odpoví na ně:
	- **.** Q1: Je uživateli zřejmé, co má udělat?
	- **.** Q2: Spojí si uživatel popis akce s danou akcí?
	- **.** Q3: Dostane uživatel dostatečnou zpětnou vazbu?
- **.** Heuristická evaluace metoda zjišťuje problémy použitelnosti tak, že inspektor zkontroluje, jestli prvek rozhraní není v rozporu se seznamem heuristik.

### **Průběh testování**

Webový klient jsem testoval pomocí kognitivního průchodu na základě seznamu úkolů, kde každý úkol obsahoval scénář jeho správného splnění. **.** Úkoly. 1. Zvolit kategorizaci "Wikidata tutorial"<br> **1. Zvolit kategorizaci "Wikidata tutorial"**<br>
1. Zvolit kategorizaci "Wikidata tutorial"<br>
2. Zvolit kategoii "Britain"

- - **.** Spustit dotaz, který vrací všechna muzea ve Velké Británii.
		-
- by.<br> **1.** Zvolit kategorizaci "Wike"<br>
2. Zvolit kategoii "Britain"<br>
3.
- **.**<br>**.**3. Kliknout na tlačítko "Run query"<br>**4. Kliknout na tlačítko "Run"**<br>E. Zkontrolovat výslodku.
- **.**<br>**.**4. Kliknout na tlačítko "Run"<br>**.**4. Kliknout na tlačítko "Run"<br>**.**5. Zkontrolovat výsledky
	-
- **.**<br>**.**5. **K**liknout na tlačítko "Run query"<br> **.**<br>**2. Kliknout na tlačítko "Run"<br>
<b>.**<br>**2. Změnit kód dotazu pro načtení katedrál v Paříži a přidat jej novou<br>
<b>1. Změnit kód dotazu pro načtení katedrál v Paříži a při** kategorii "Coordinates". 4. Kliknout na tlačítko "Run"<br>
5. Zkontrolovat výsledky<br>
Změnit kód dotazu pro načtení katedrál v l<br>
kategorii "Coordinates".<br>
1. Zvolit kategorizaci "Wikidata tutorial"<br>
2. Zvolit kategorii "Paris"<br>
2. Kilmant na thežítka 5. Zkontrolovat výsledky<br>
Změnit kód dotazu pro nač<br>
kategorii "Coordinates".<br>
1. Zvolit kategorizaci "Wi<br>
2. Zvolit kategorii "Paris"<br>
3. Kliknout na tlačítko "E<br>
4. Libovalně aměnit kád **2. Klik**nout XI (Změnit kód dotazu pro načtení katedr kategorii "Coordinates".<br> **1. Zvolit kategorizaci "Wikidata tut 2. Zvolit kategorii "Paris" (2. Zvolit kategorii "Paris" (3. Kliknout na tlačítko "Edit query" (4. Libo** kategorii "Coordinates".<br> **1.** Zvolit kategorizaci "Wikidata<br> **2.** Zvolit kategorii "Paris"<br> **3.** Kliknout na tlačítko "Edit que 4. Libovolně změnit kód dotazu.<br>
5. Přidat dotazu kategorii "Coor
	-
	-
	-
	-
	- 1. Zvolit kategorizaci "Wikidata tutorial"<br>
	2. Zvolit kategorii "Paris"<br>
	3. Kliknout na tlačítko "Edit query"<br>
	4. Libovolně změnit kód dotazu.<br>
	5. Přidat dotazu kategorii "Coordinates".<br>
	6. Uložit změnu.
		-
- **.** Zvolit kategorii "Paris"<br> **.** Kliknout na tlačítko "Edit query"<br> **4.** Libovolně změnit kód dotazu.<br>
5. Přidat dotazu kategorii "Coordinates".<br>
6. Uložit změnu.<br>
 Najít změněný dotaz pomocí nově přidané kategorie. 1. Libovolně změnit kód dotazu.<br>
5. Přidat dotazu kategorii "Coordinates"<br>
6. Uložit změnu.<br>
Najít změněný dotaz pomocí nově přidané<br>
1. Zvolit kategorizaci "Wikidata tutorial"<br>
2. Zvolit kategorii "Coordinates"<br>
2. Najít
	-
	-
	- 5. Přidat dotazu kategorii "Coordinates"<br>6. Uložit změnění dotaz pomocí nově<br>1. Zvolit kategorizaci "Wikidata"<br>2. Zvolit kategorii "Coordinates"<br>3. Najít v seznamu kategorizova<br>kategoria <sup>Poříži</sup> Dotaz má o 6. Uložit změn<br/>iv dotaz pomocí nově přidané kategorie.<br>
	1. Zvolit kategorizaci "Wikidata tutorial"<br>
	2. Zvolit kategori<br/>i "Coordinates"<br>
	3. Najít v seznamu kategorizovaných dotazů dotaz pro načtení katedrál v Paříži katedrál v Paříži. Dotaz má obsahovat právě 4 kategorie: "Culture", "Churches", "Paris", "Coordinates"

<span id="page-46-1"></span>

| Úkol      | Q1   | Q2   | Q3   |
|-----------|------|------|------|
| 1.1       | Ano. | Ano. | Ano. |
| $1.2\,$   | Ano. | Ano. | Ano. |
| 1.3       | Ano. | Ano. | Ano. |
| 1.4       | Ano. | Ano. | Ano. |
| 1.5       | Ano. | Ano. | Ano. |
| 2.1       | Ano. | Ano. | Ano. |
| $2.2\,$   | Ano. | Ano. | Ano. |
| $2.3\,$   | Ano. | Ano. | Ano. |
| 2.4       | Ano. | Ano. | Ano. |
| $2.5\,$   | Ano. | Ano. | Ano. |
| 2.6       | Ano. | Ano. | Ano. |
| 3.1       | Ano. | Ano. | Ano. |
| $\!3.2\!$ | Ano. | Ano. | Ano. |
| 3.3       | Ano. | Ano. | Ano. |

**Tabulka 6.2:** Výsledky kognitivního průchodu

Z tabulky [6.2](#page-46-1) je vidět, že metoda kognitivního průchodu neodhalila žádnou nejasnost v grafickém rozhraní.

### <span id="page-46-0"></span>**6.2.3 Testování s uživatelem**

Testování s uživatelem (používám jako překlad pro usability testing[\[9\]](#page-58-12)), jak je vidět z názvu, je skupina metod založených na testování pomocí reálných lidí z cílové skupiny uživatelů. Tyto metody většinou zahrnují natáčení videa

6. Testování **......................................**

a audia, ideálně tak, aby se dalo vidět směry pohledů uživatele, případné pohyby jeho těla a jakékoliv manipulace uživatele s testovacím zařízením (např. pohyby myše a stisknutí kláves) pro následnou detailnější analýzu. Testování se také zúčastňuje moderátor, který je po celou dobu testu se nachází vedle uživatele a sděluje mu úkoly, případně poskytuje pomoc s jejich splněním.

#### **Průběh testování**

Testování se skládalo z dvou části: splnění účastníkem povinného seznamu úkolů z kapitoly [6.2.2](#page-45-2) a diskuze po testu, kde účastník měl prostor podílet se o vlastní nápady či připomínky. Každý účastník před začátkem testu pověděl svoje dosavadní zaměstnání a ohodnotil svoje zkušenosti v oblasti Semantic Web pomocí následující škály:

<span id="page-47-0"></span>

| Známka |          |          |           |                   |        |
|--------|----------|----------|-----------|-------------------|--------|
| Popis  | Odborník | Vysoká   | Střední   | Minimální   Žádná |        |
|        |          | úroveň   | úroveň    | zkuše-            | zkuše- |
|        |          | znalosti | znalosti. | nost.             | nost.  |

**Tabulka 6.3:** Škála hodnocení zkušenosti účastníků

Testování se zúčastnilo 5 lidí. Dále popíšu každého z účastníku a problémy, na které každý z nich narážel. **.** Účastník 1

**Zaměstnání** - Software engineer.

**Zkušenost v oblasti Semantic Web** - C.

Účastníkovi nebylo jasné, jakým způsobem se má editovat množina kategorií dotazů. Stejná stromečková komponenta jako na hlavní obrazovce bez textové pomůcky mu přišla matoucí.

**.** Účastník 2

**Zaměstnání** - Software engineer. **Zkušenost v oblasti Semantic Web** - B. Účastník neměl žádné připomínky.

**.** Účastník 3

**Zaměstnání** - Externí školitel na vysoké škole.

```
Zkušenost v oblasti Semantic Web - A.
```
Účastníkovi se podařilo nasimulovat situaci, kdy po spuštění dotazu proti nekorektnímu SPARQL-endpointu se nezobrazila žádná chybová hláška. Navíc když účastník záměrně zanesl chyby do kódu dotazu a tento dotaz spustil, nebylo z chovaní webového klientu jasné, jestli došlo k chybě při spuštění nebo se stále zpracovávají výsledky.

**.** Účastník 4

**Zaměstnání** - Software consultant. **Zkušenost v oblasti Semantic Web** - D. Účastník neměl žádné připomínky.

**.....** 6.2. Testování použitelnosti

**.** Účastník 5 **Zaměstnání** - Software tester. **Zkušenost v oblasti Semantic Web** - C. Účastník neměl připomínky ke kvalitě grafického rozhraní, ale během testování odhalil několik chyb implementace.

### **Závěr**

Všechny chyby, které byly během testování odhaleny byly také úspěšně opraveny:

- **.** Přidaná textová pomůcka na stránce pro editace kategorizovaného dotazu.
- **.** Přidaná chybová hláška na stránce pro spuštění dotazu.
- **.** Opraveny logické chyby, které odhalil 5. účastník.

# <span id="page-50-0"></span>**Kapitola 7 Závěr**

Nakonec se mi podařilo dosáhnout všech cíli této práce a implementovat webový klient pro správu katalogů SPARQL dotazů. Webový klient splňuje požadavky dané nejen cíli této práce, ale navíc splňuje požadavky, jejichž zdrojem byla rešerše existujících řešení. Validace nástroje s uživatelem odhalila drobné chyby a nejasnosti, které byly úspěšně opravny.

# <span id="page-52-0"></span>**Příloha A**

**Pohledy webového klientu**

<span id="page-53-0"></span>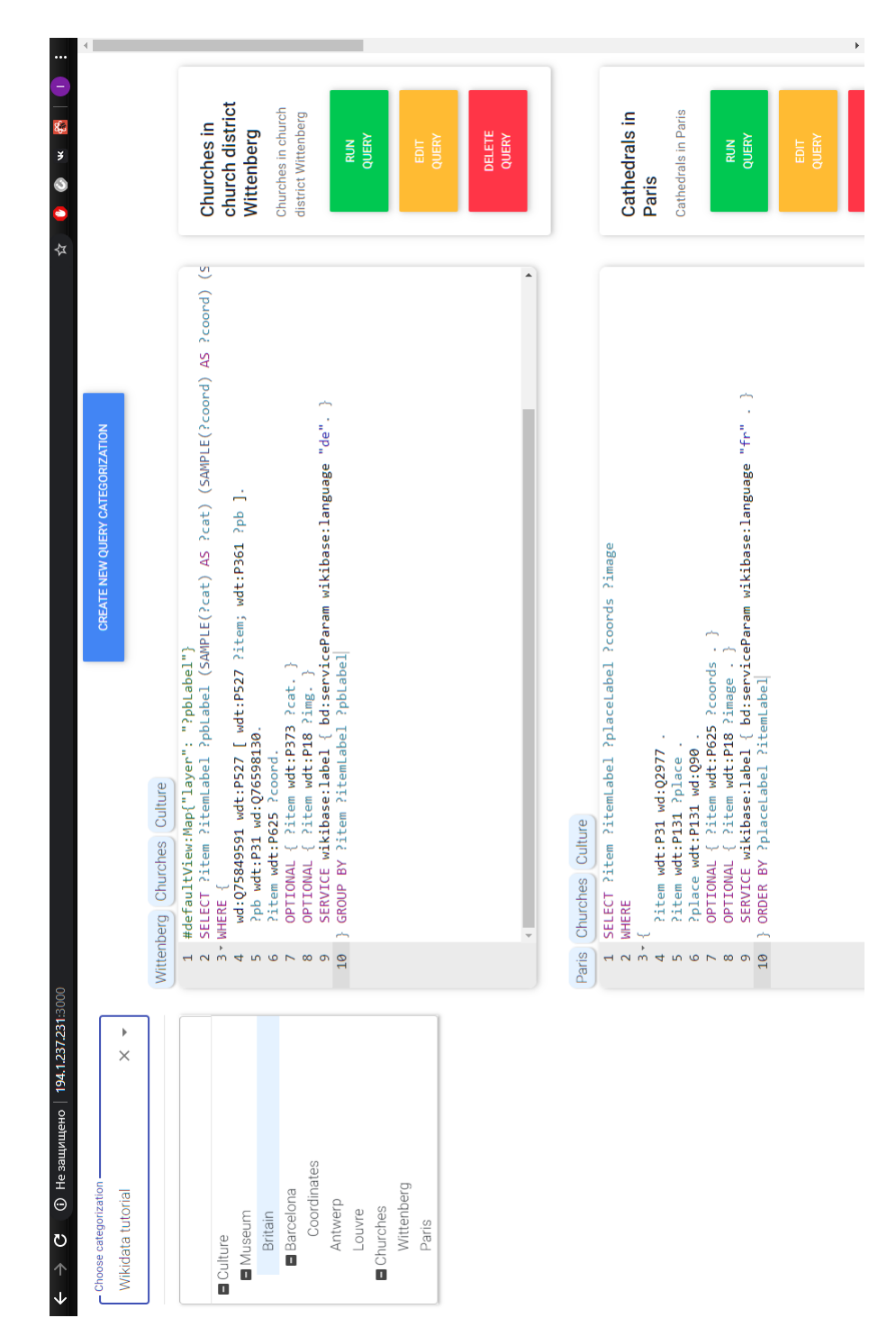

**Obrázek A.1:** Hlavní obrazovka webového klientu

<span id="page-54-0"></span>

| ↑<br>J                   | $\odot$ Не защищено   194.1.237.231:3000<br>ategorization<br>$\circ$ |                                      |                                                     | CREATE NEW QUERY CATEGO     |                                     | ę.<br>¥<br>Ò<br>⋩                         |  |
|--------------------------|----------------------------------------------------------------------|--------------------------------------|-----------------------------------------------------|-----------------------------|-------------------------------------|-------------------------------------------|--|
|                          |                                                                      |                                      |                                                     |                             |                                     |                                           |  |
|                          | https://query.wikidata.org/sparql<br>SPARQL endpoint                 |                                      |                                                     |                             |                                     |                                           |  |
| $\overline{\phantom{a}}$ | CLOSE<br>RUN                                                         |                                      |                                                     |                             |                                     |                                           |  |
|                          | $\ddot{\phantom{0}}$<br>Show entries<br>$\supseteq$                  |                                      |                                                     | Search<br>Search            |                                     |                                           |  |
|                          | item                                                                 | itemLabel                            | pbLabel                                             | cat                         | coord                               | img                                       |  |
|                          | http://www.wikidata.org/entity/Q458821                               | Stadt- und Pfarrkirche<br>St. Marien | Pfarrbereich Wittenberg<br>(Stadtkirchengemeinde)   | Stadtkirche<br>Wittenberg   | Point(12.6448<br>51.8665)           | http://commons.wikimedia.org/wiki/Special |  |
|                          | http://www.wikidata.org/entity/Q661752                               | Schlosskirche<br>Wittenberg          | (Schlosskirchengemeinde)<br>Pfarrbereich Wittenberg | Schlosskirche<br>Wittenberg | Point(12.637777777<br>51.866388888) | http://commons.wikimedia.org/wiki/Special |  |
|                          | http://www.wikidata.org/entity/Q15109688                             | Dorfkirche Klossa                    | Pfarrbereich Schweinitz                             | Church Klossa               | Point(13.048943561<br>51.781670308) | http://commons.wikimedia.org/wiki/Special |  |
|                          | http://www.wikidata.org/entity/Q18630466                             | Sankt Marien<br>Schweinitz           | Pfarrbereich Schweinitz                             | (Schweinitz)<br>St. Marien  | Point(13.02694444<br>51.79166667)   | http://commons.wikimedia.org/wiki/Special |  |
|                          | http://www.wikidata.org/entity/Q26156297                             | Sankt Marienkirche<br>Zahna          | Pfarrbereich Zahna                                  | Marienkirche Zahna          | Point(12.787942<br>51.911899)       | http://commons.wikimedia.org/wiki/Special |  |
|                          | http://www.wikidata.org/entity/Q47536390                             | Dorfkirche Gentha                    | Pfarrbereich Seyda                                  | Kirche Gentha               | Point(12.898652<br>51.849729)       | http://commons.wikimedia.org/wiki/Special |  |
|                          | http://www.wikidata.org/entity/Q50808643                             | Dorfkirche Linda                     | Pfarrbereich Schweinitz                             | Church Linda (Elster)       | Point(13.101933289<br>51.854271735) | http://commons.wikimedia.org/wiki/Special |  |
|                          |                                                                      |                                      |                                                     |                             |                                     | Ļ                                         |  |

**Obrázek A.2:** Obrazovka spuštění webového klientu

**................................**A. Pohledy webového klientu

<span id="page-55-0"></span>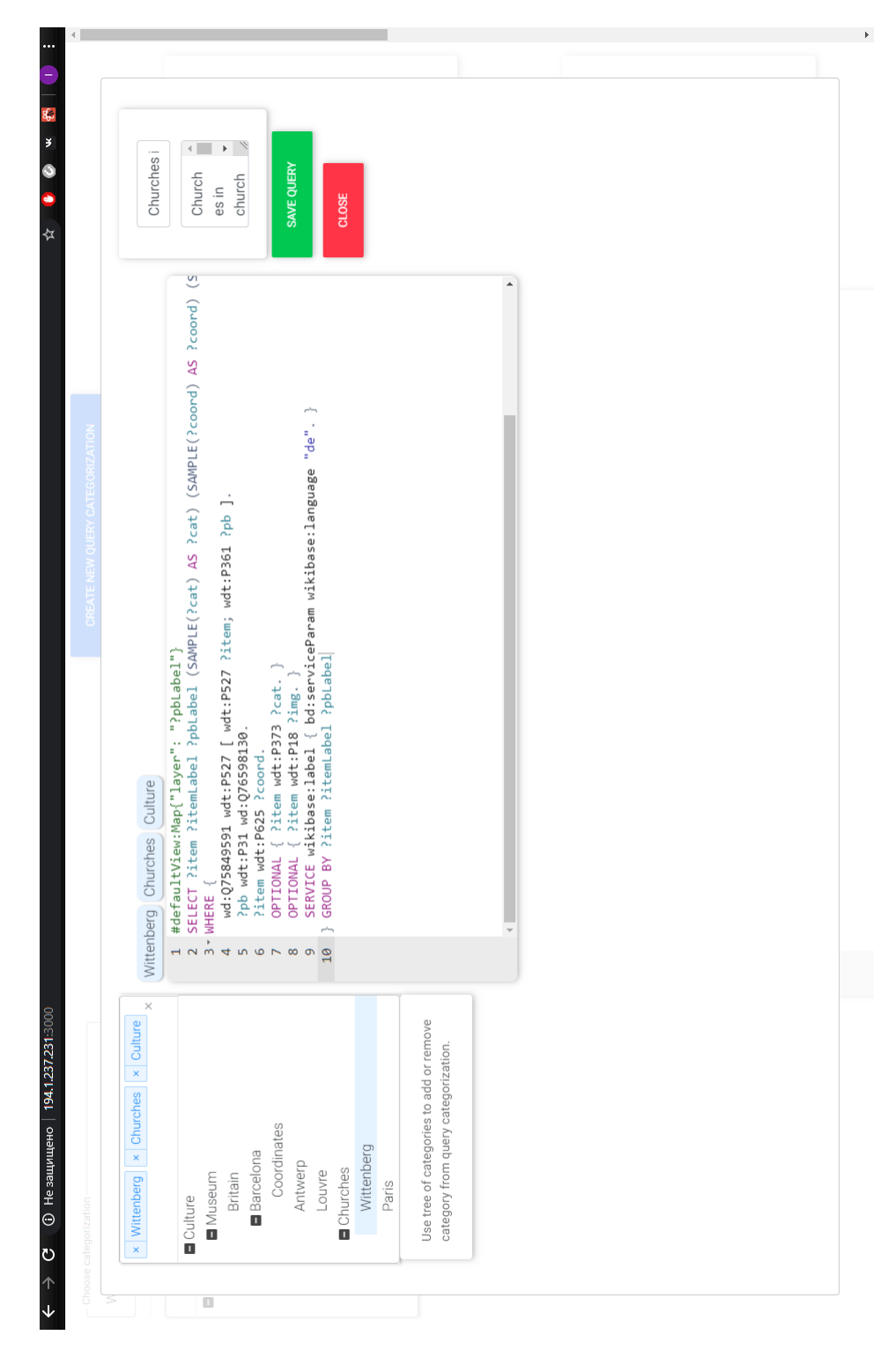

**Obrázek A.3:** Obrazovka editace webového klientu

# <span id="page-56-0"></span>**Příloha B**

**Příručka**

## <span id="page-56-1"></span>**B.1 Veřejně dostupná instance**

<span id="page-56-2"></span>Pro nahlédnutí webového klientu lze použit veřejně dostupnou instanci na adrese http://194.1.237.231:3000.

## **B.2 Prerekvizita**

Pro použití webového klientu je potřeba mít REST API, které implementuje rozhraní z diagramu [4.4.](#page-28-0) Pro seznámení (nikoliv pro produkční použití) s webovým klientem lze použit REST API vytvořené v rámci této práce. Postup pro jeho rozchození je následující: % webovým klientem lze použit REST API vytvořené v rámci této práce. Postup pro jeho rozchození je následující:<br> **1.** Nainstalovat databázi PostgreSQL 10.<br> **2.** Udělat checkout projektu https://github.com/Oyster-zx/sparqli

- 
- **.**1. Nainstalovat databázi PostgreSQL 10.
- 1. Nainstalovat databázi PostgreSQL 10.<br>
2. Udělat checkout projektu https://github.com/Oyster-zx/sparqling-backer<br>
3. V souboru application.properties nastavit název databáze, jméno a heslo<br>
uživatele. uživatele. 2. Udělat checkout projektu http://www.projektu.<br> **3.** V souboru application.proper-<br>
uživatele.<br> **4.** Spustit příkaz "mvn install".<br> **5.** Vygenerovaný .jar soubor sp %3. V souboru application.<br/>properties nastavit název databáze, jméno a uživatele.<br>
4. Spustit příkaz<br/> "mvn install".<br>
5. Vygenerovaný .jar soubor spustit příkazem "java -jar %NAZEV%"<br/>  $\blacksquare$ 
	-
	-

### **B.3 Návod na spuštění**

Pro použití webového klientu je potřeba:

- <span id="page-56-3"></span>**1. B.3. Návod na spuštění**<br>
Pro použití webového klientu je potřeba:<br>
1. Udělat checkout webového klientu https://github.com/Oyster-zx/sparqling.<br>
2. V souboru Constants.is nastavit adresu REST API.
- Pro použití webového klientu je potřeba:<br> **1.** Udělat checkout webového klientu https://github.com<br> **2.** V souboru Constants.js nastavit adresu REST API.<br> **3.** Příkazem "npm start"se webový klient spustí na adr
- <span id="page-56-4"></span>1. Udělat checkout webového klientu https://github.com/Oyster-zx/sparqli<br>
2. V souboru Constants.<br/>js nastavit adresu REST API.<br>
3. Příkazem "npm start"se webový klient spustí na adrese localhost:3000.<br>
49

# **B.4 Návod na použití**

Po prvním spouštění webový klient obsahuje pouze dropdown menu se seznamem kategorizací (katalogů) SPARQL dotazů. Po zvolení kategorizace se uživatel dostane na hlavní obrazovku aplikace (viz. obrázek A.1). Zde uživatel může filtrovat kategorizované dotazy pomocí stromu kategorií. Přidáním nebo odstraněním kategorie uživatel přenačte seznam kategorizovaných dotazů. Dále na hlavní obrazovce uživatel může:

- **.** Vytvořit nový kategorizovaný dotaz pomocí tlačítka "Create new query categorization". Tímto tlačítkem se uživatel dostane na obrazovku pro editace dotazu (viz obrázek A.3).
- **.** Přejít na obrazovku pro spuštění (viz obrázek A.2) dotazu pomocí tlačítka "Run query".
- **.** Editovat kategorizovaný dotaz pomocí tlačítka "Edit query"(viz obrázek A.3).
- **.** Smazat dotaz pomocí tlačítka "Delete query".

Na stránce editace/vytvoření kategorizovaného dotazu (viz obrázek A.3) uživatel může přidávat/mazat kategorie dotazu a měnit jeho kód, název a popis.

Při změně kódu dotazu uživatel může použit našeptáváč pomocí kombinace kláves "Ctrl+Space".

Na stránce spuštění dotazu (viz obrázek A.2) je uživatel schopen zadat SPARQL-endpoint a spustit dotaz pomocí tlačítka "Run". Po úspěšném doběhnutí dotazu uživatel si může prohlédnout tabulku s výsledky.

# <span id="page-58-0"></span>**Příloha C Literatura**

- <span id="page-58-2"></span>[1] {SPARQL} 1.1 Overview. {W3C} recommendation, W3C, mar 2013.
- <span id="page-58-1"></span>[2] C. Bizer, T. Heath, and T. Berners-Lee. Linked Data - The Story So Far. *International Journal on Semantic Web and Information Systems (IJSWIS)*, 5(3):1–22, MarMar 2009.
- <span id="page-58-10"></span>[3] E. Daga, L. Panziera, and C. Pedrinaci. Basil: A cloud platform for sharing and reusing sparql queries as web apis. In *CEUR Workshop Proceedings*, volume 1486, 2015.
- <span id="page-58-8"></span>[4] Facebook. React framework. <https://reactjs.org/>. [Online; accessed 18-April-2019].
- <span id="page-58-9"></span>[5] GraphDB: an enterprise ready Semantic Graph Database, compliant with W3C Standards. Graphdb. <http://graphdb.ontotext.com/>. [Online; accessed 03-November-2019].
- <span id="page-58-11"></span>[6] Jest: JavaScript Testing Framework with a focus on simplicity. Jest. <https://jestjs.io//>. [Online; accessed 20-December-2019].
- <span id="page-58-3"></span>[7] Leipzig University, University of Mannheim. Dbpedia. [https://wiki.](https://wiki.dbpedia.org) [dbpedia.org](https://wiki.dbpedia.org). [Online; accessed 15-May-2019].
- <span id="page-58-7"></span>[8] J. Lečbych. Intelligent tree data management component. May 2018.
- <span id="page-58-12"></span>[9] J. Nielsen. *Usability Engineering*. 1993.
- <span id="page-58-13"></span>[10] J. Nielsen. Usability inspection methods. In *Conference companion on Human factors in computing systems - CHI '94*, 1994.
- <span id="page-58-6"></span>[11] L. Rietveld. Yet another sparql query editor. [https://yasqe.yasgui.](https://yasqe.yasgui.org/) [org/](https://yasqe.yasgui.org/). [Online; accessed 08-May-2019].
- <span id="page-58-5"></span>[12] M. Saleem. The linked sparql queries dataset. [https://aksw.github.](https://aksw.github.io/LSQ/) [io/LSQ/](https://aksw.github.io/LSQ/). [Online; accessed 15-May-2019].
- <span id="page-58-4"></span>[13] Wikidata. Sparql query service/queries/examples. [https:](https://www.wikidata.org/wiki/Wikidata:SPARQL_query_service/queries/examples) [//www.wikidata.org/wiki/Wikidata:SPARQL\\_query\\_service/](https://www.wikidata.org/wiki/Wikidata:SPARQL_query_service/queries/examples) [queries/examples](https://www.wikidata.org/wiki/Wikidata:SPARQL_query_service/queries/examples). [Online; accessed 15-May-2019].

C. Literatura **......................................**

<span id="page-59-0"></span>[14] D. Wood, M. Lanthaler, and R. Cyganiak. RDF 1.1 concepts and abstract syntax. W3C recommendation, W3C, Feb. 2014. http://www.w3.org/TR/2014/REC-rdf11-concepts-20140225/.